# **CHỮ TÂY TẠNG CÁCH VIẾT & CÁCH GÕ TRÊN VI TÍNH**

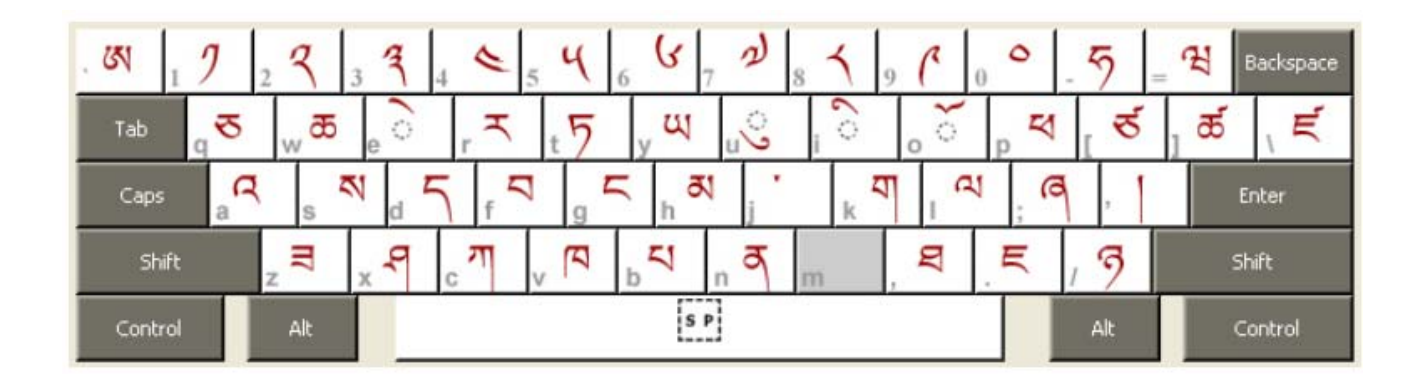

*Soạn và trình bày: Tống Phước Khải* 

5/2013

# $\infty$

## **1. KHÁI QUÁT CHỮ VIẾT TÂY TẠNG**

Chữ Tây Tạng được khởi xướng bởi vua Songtsen Gampo (Khí Tông Lộng Tán, 617-699). Xuất phát từ việc ông lấy hai công chúa là tín đồ Phật giáo, được cho là hiện thân của Tara Xanh và Tara Trắng. Điều này đã ảnh hưởng đến sự phát triển Phật giáo tại đây. Ông đã nhận thức rằng cần phải có chữ viết để xiển dương đạo Phật. Do đó, vào năm 632 ông đã cử tể tướng Thonmi Sambhota (Đoan Mỹ Tam Bồ Đề) cùng các môn sinh đến Kashmir (thuộc Tây Bắc Ấn Độ thời bấy giờ) để học Phạn văn. Thonmi đã học chữ Phạn từ vị thầy Devavidya-simha (Thiên Minh Sư Tử). Trong một số tài liệu khác ghi là Thonmi đã sang Nalanda để học chữ Phạn. Sau khi trở về nước Thonmi đã sáng chế ra chữ viết Tây Tạng. Bảng chữ cái Tây Tạng hiện thời bao gồm:

- **30 phụ âm.**
- **4 nguyên âm.**
- **Một số chữ bổ sung để viết tiếng Sanskrit.**

Chữ viết Tây Tạng có nhiều biến thể như Uchen, Ume, Bamyik v.v. Hiện nay, kiểu **Uchen** là kiểu chữ chính dùng để ghi tiếng Tây Tạng. Các bảng sau thể hiện các chữ cái Uchen cùng với chữ Latin phiên theo kiểu Wylie mở rộng.

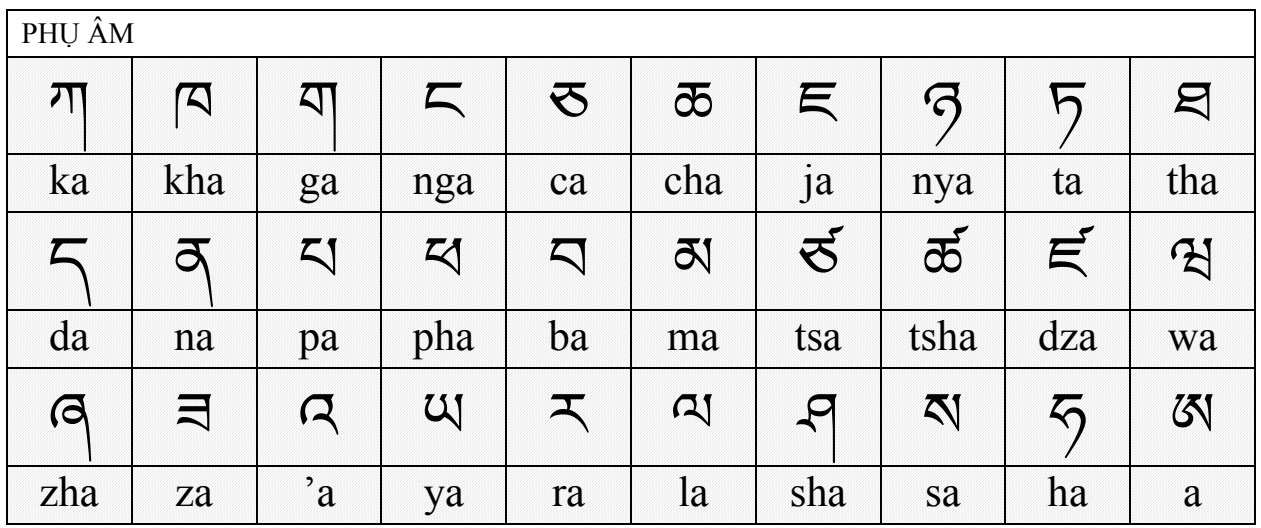

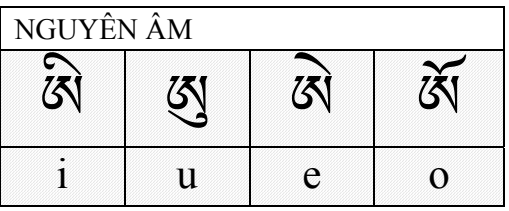

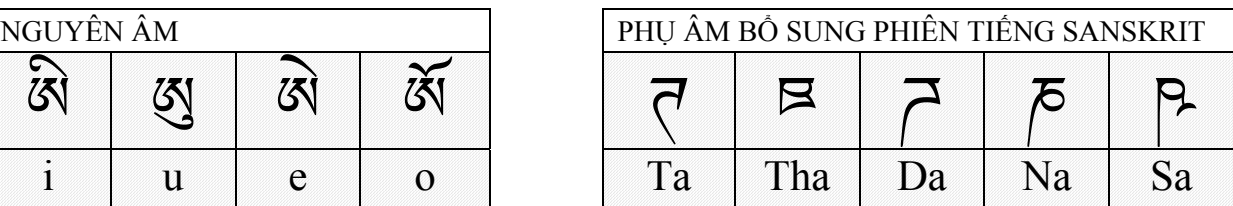

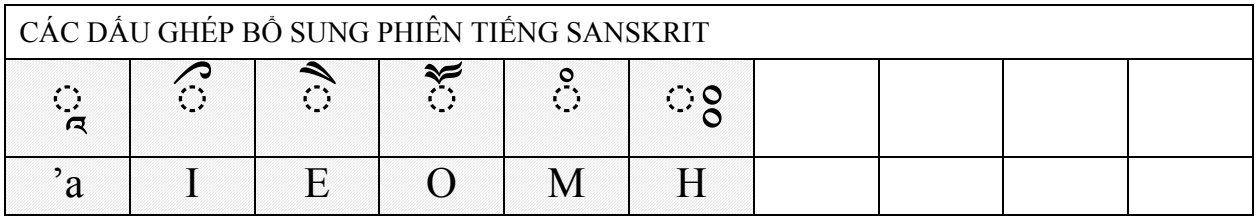

Trong quy định của Unicode, vùng mã dành cho các ký tự Tây Tạng được định vị từ địa chỉ **0F00** cho đến địa chỉ **0FCC.** Tổng số là 193 ký tự gồm các chữ Uchen và một số ký tự Tây Tạng khác.

## **2. FONT CHỮ TÂY TẠNG**

Các font chữ có chứa ký tự Tây Tạng không nhiều. Font chữ phổ biến Arial Unicode MS tuy có chứa các ký tự Tây Tạng, nhưng lại gặp sự cố khi thể hiện trên văn bản. Hiện nay, ba font chữ phổ biến được dùng để thể hiện chữ Tây Tạng là:

- **Microsoft Himalaya**
- **Jomolhari**
- **Tibetan Machine Uni**

Font **Microsoft Himalaya** thuộc bản quyền của Microsoft và được tích hợp vào hệ điều hành kể từ phiên bản Windows Vista. Hai font còn lại được cho phép sử dụng miễn phí. (Xem địa chỉ download font ở mục hướng dẫn sử dụng TPK keyboard).

#### **3. HỆ THỐNG PHIÊN CHỮ TÂY TẠNG SANG LATIN**

Từ lâu các học giả phương tây đã thực hiện việc phiên chữ Tây Tạng sang dạng Latin để việc nghiên cứu, học tập thứ chữ này được dễ dàng hơn. Tuy nhiên, do tiếng Tây Tạng có âm đọc đa dạng và không tuân theo quy tắc cấu tạo chữ cố định, do đó họ gặp phải khó khăn đó là:

- Nếu phiên theo đặc tính kết hợp ký tư (diễn chữ) thì không thể hiện được cách phát âm.

#### - Nếu phiên theo đặc tính phát âm (diễn âm) thì không thể hiện được sự kết hợp ký tự.

Từ năm 1959 Wylie Turrell đã thành lập một *hệ diễn chữ*. Hệ thống này về sau được sử dụng rộng rãi và mang tên Wylie. Tuy nhiên nó thiếu một số chữ để phiên tiếng Sanskrit. Để khắc phục tình trạng này, thư viện Tibetan – Himalaya của đại học Virginia đã phát triển thành hệ thống Wylie mở rộng (Extended Wylie Tibetan System – EWTS).

Còn về các *hệ diễn âm* thì có rất nhiều hệ thống khác nhau, bao gồm các hệ thống thuộc các tổ chức hoặc hệ thống tự phát của cá nhân. Nhưng tất cả đều không có sự thống nhất và cũng không dựa trên một tiêu chuẩn chung nào. Điều này đã tạo nên sự rắc rối cho người nước ngoài học hoặc đọc tiếng Tây Tạng.

#### **4. VẤN ĐỀ TRONG VIỆC PHIÊN ÂM TIẾNG TÂY TẠNG**

Vấn đề phát sinh đầu tiên là từ sự *không tương đồng giữa chữ viết và tiếng nói Tây Tạng*. Hệ thống chữ viết Tây Tạng tuy là hệ thống được nghiên cứu chế tạo, nhưng nó hầu như không mô tả được lối phát âm của bất kỳ địa phương nào (khác với chữ Quốc Ngữ của Việt Nam cũng được chế tạo sau này nhưng nó rất tương đồng với sự phát âm). Hơn nữa, Tây Tạng có rất nhiều tiếng nói địa phương nên vấn đề càng trở nên phức tạp. Đã vậy, khi phiên âm ra chữ Latin thì hầu như không có chuẩn chung và "mạnh ai nấy phiên" cho nên sự phức tạp lại tiếp tục nhân lên.

Hệ thống phiên Wylie tuy rất tiện lợi cho việc thể hiện kết cấu chữ nhưng nó không thể dùng để đọc đúng âm Tây Tạng. Trong một bài viết trên trang Thư viện Tibetan – Himalaya của Đại học Virginia nhận định rằng trong tiếng nói Tây Tạng có rất nhiều các chữ không được phát âm trong khi đọc. Bởi vì lý do này mà hình thức phiên từ vựng Tây Tạng theo đối chiếu ký tự qua dạng Latin sẽ làm cho người ta không đọc được tiếng Tây Tạng. Chẳng hạn, t<sup>ừ</sup> བȍབས được diễn ra chữ Latin là **BSGRUBS** nhưng lại đượ<sup>c</sup>

phát âm là **/DRUP/**. (Chú thích: đối chiếu Latin với Uchen: **B**= བ, **SGRU**= ȍ, **<sup>B</sup>**<sup>=</sup> བ, **<sup>S</sup>**= ས)

Và họ nhận định về hậu quả của vấn đề phiên âm một cách tự phát: *"Hậu quả là người đọc phải đối phó*  một cách chóng mặt với hàng tá các hệ thống diễn âm. Chẳng hạn có một tên riêng nhân vật được phiên theo kếu cấu chữ là don grub thì có một loạt sự khác biệt trong các hệ thống phiên diễn như: Dondup, *Döndrup, Dondrup, Dhondup, Dhundup, Tondup, Tondub, Thöndup v.v"* 

Thư viện Tibetan – Himalaya của Đại học Virginia cũng đã tạo ra một hệ thống diễn âm được gọi là **hệ thống THL.** Một hệ thống khác là **Pinyin** (bính âm), đây là hệ thống chính thức dùng để phiên âm tiếng Tây Tạng tại Trung Quốc. Hệ thống Pinyin được cho là diễn tả rất chuẩn sự phát âm tiếng Tây Tạng theo tiếng địa phương Lhasa, chỉ có một điều là nó không diễn tả thanh điệu.

൹

# **5. TẬP VIẾT CHỮ UCHEN**

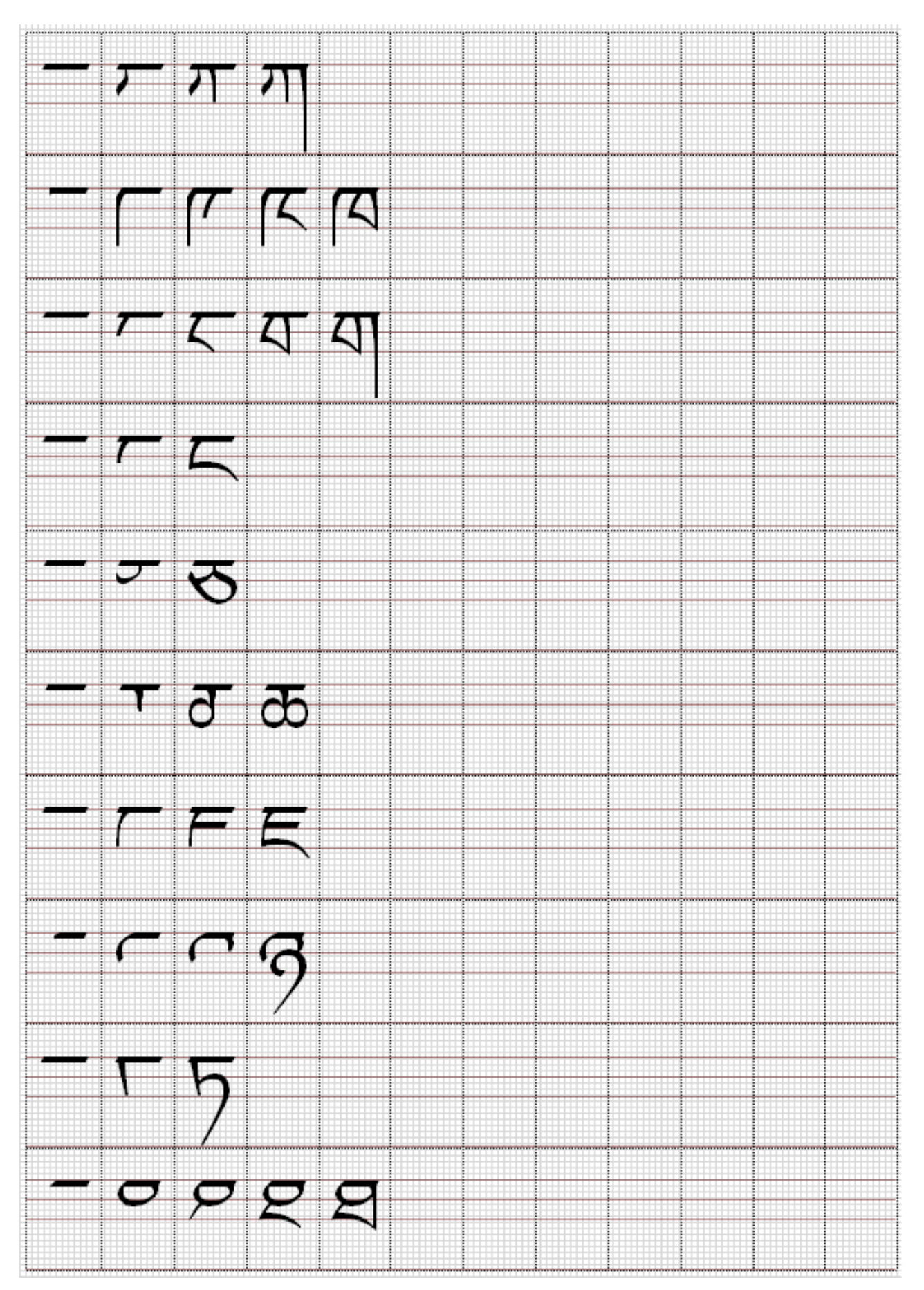

 $\mathbb{Q}$ 

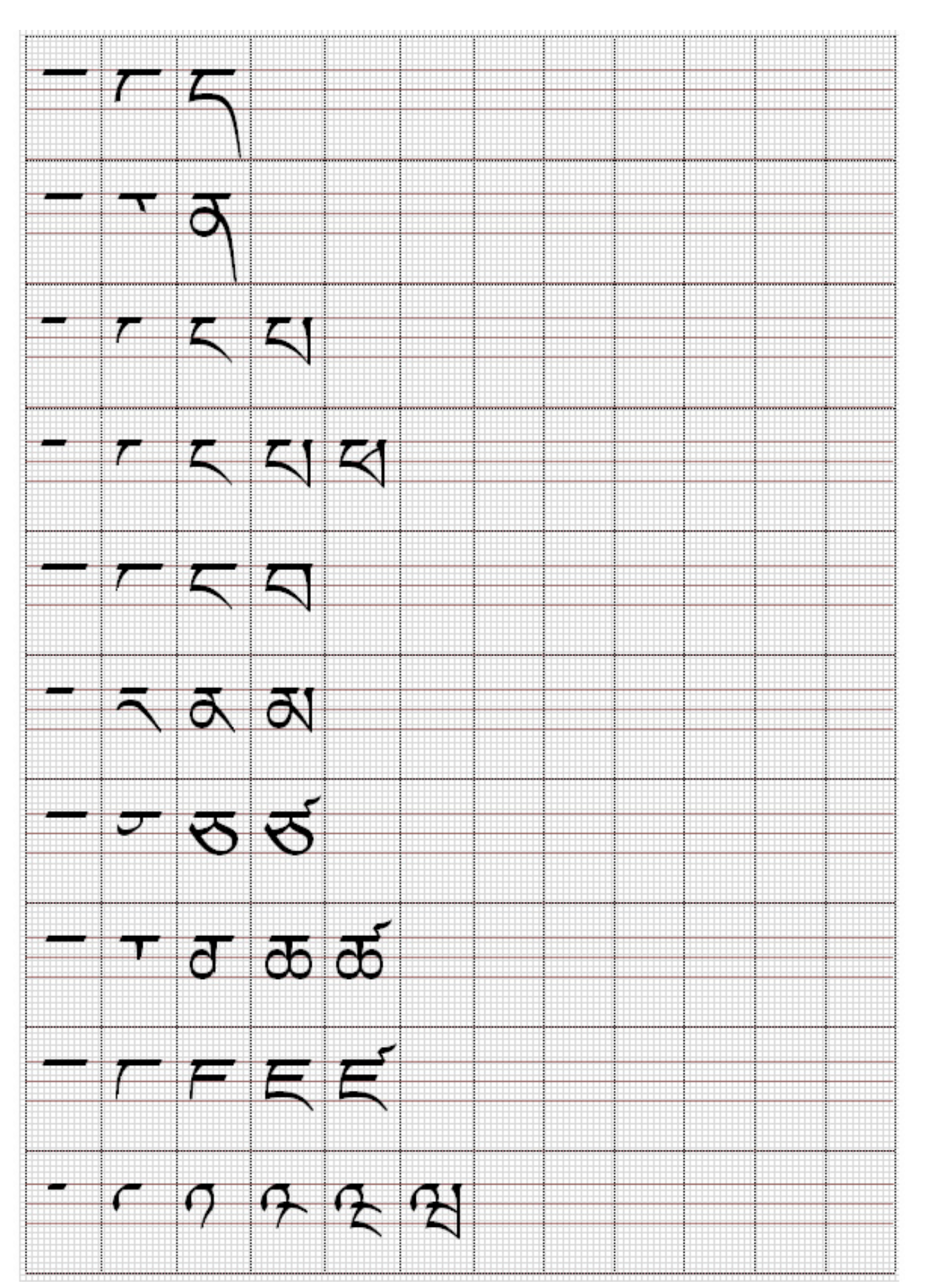

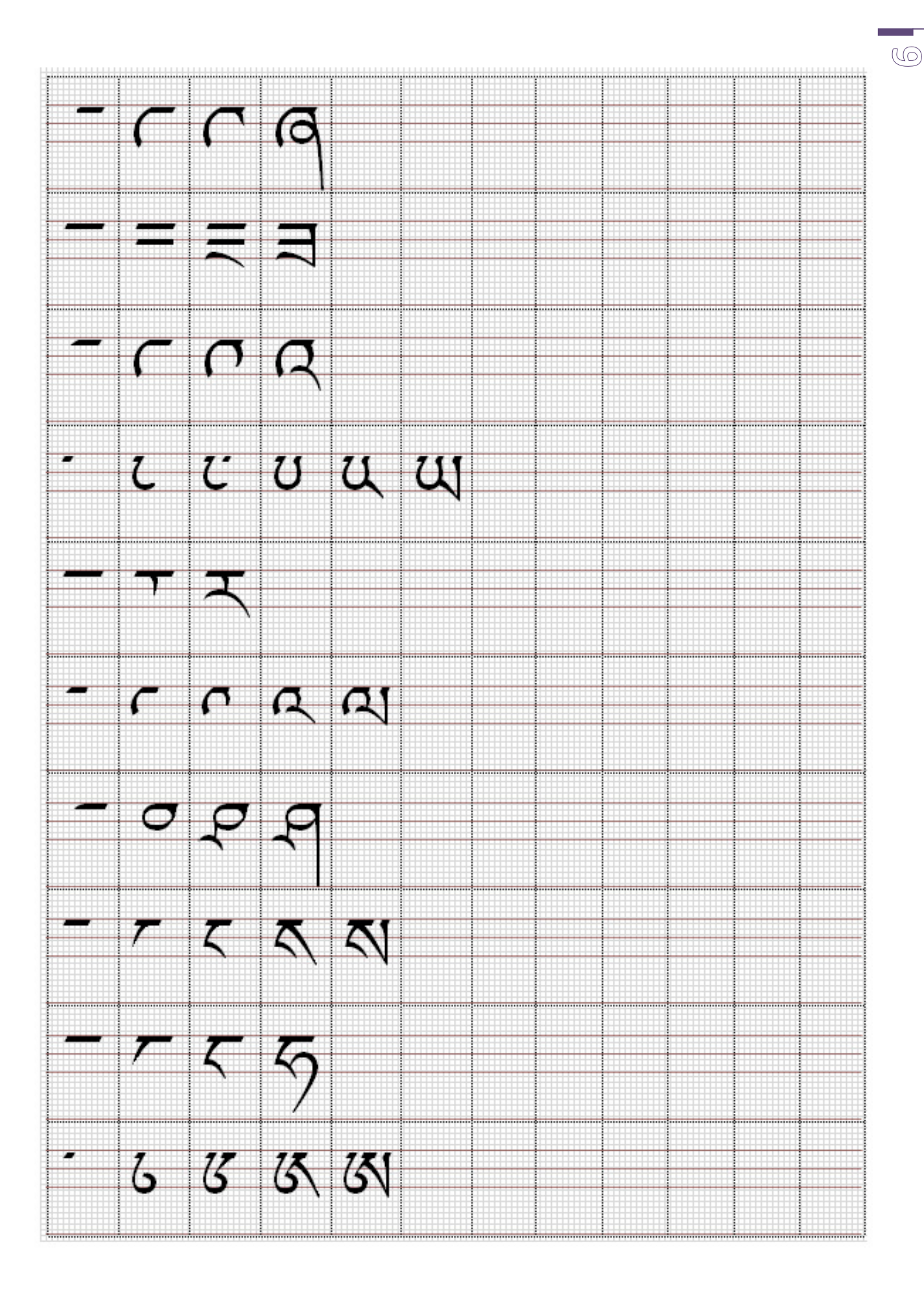

## **6. PHIÊN TIẾNG SANSKRIT SANG CHỮ TÂY TẠNG**

Phương thức thông thường để phiên văn bản tiếng Sanskrit ra dạng chữ Uchen là trước hết chúng ta phải tìm xem từng chữ trong văn bản tiếng Sanskrit đó tương ứng với chữ Uchen nào. Từ sự đối chiếu đó ghi lại văn bản dưới dạng chữ Uchen.

Để biết được sự tương ứng trên chúng ta dựa vào bảng Phụ âm và Nguyên âm trình bày sau đây.

Trong bảng gồm 4 cột: **IAST** (phiên Sanskrit theo chuẩn IAST), **Siddham** (chữ Siddham), **EWTS** (phiên Wylie mở rộng), **Uchen** (kiểu chữ Uchen). Chữ Uchen bổ sung cho việc phiên Sanskrit có **màu đỏ**. Chữ được ghép từ các chữ Uchen có sẵn trong bảng chữ chuẩn có **màu xanh**.

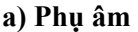

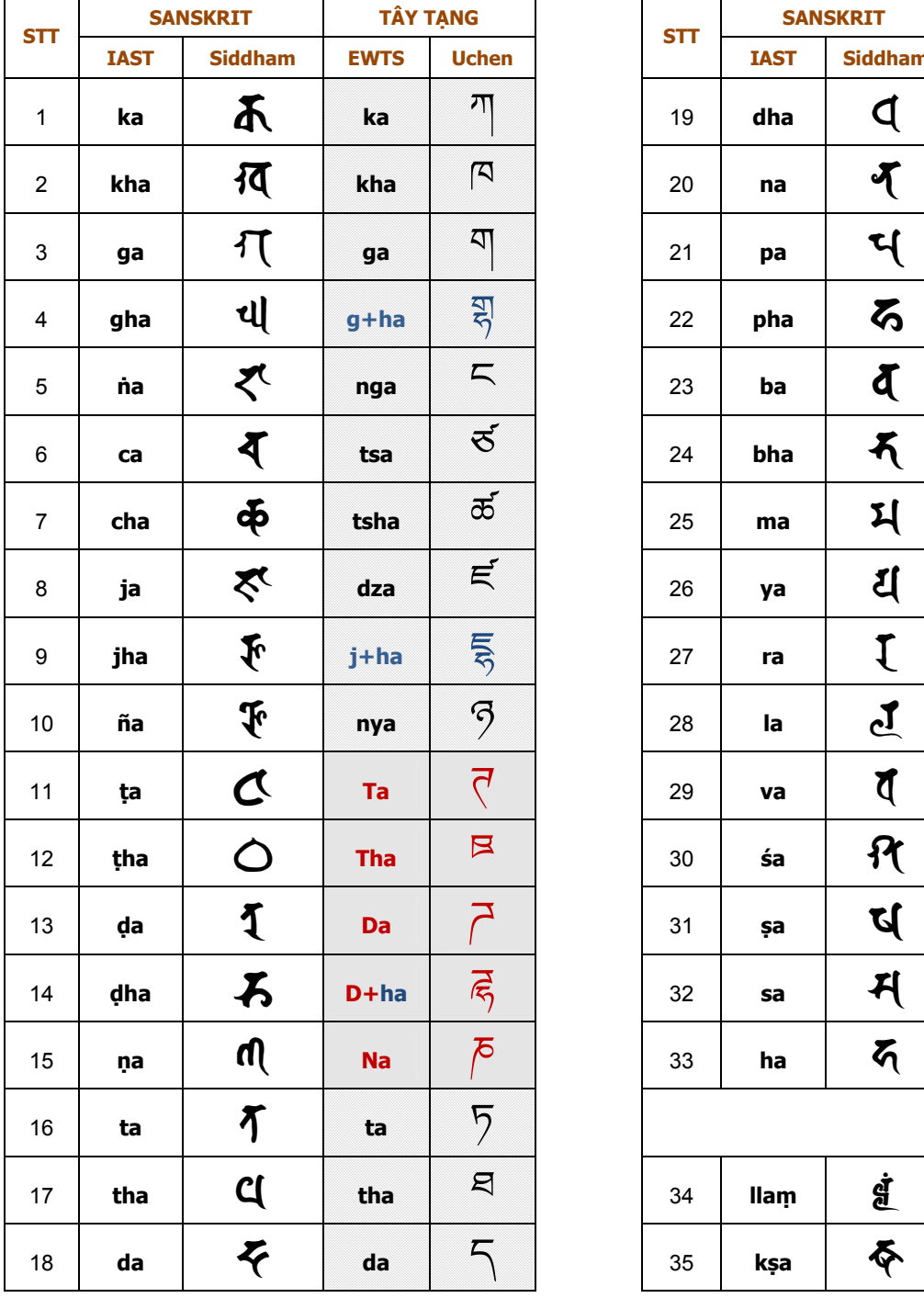

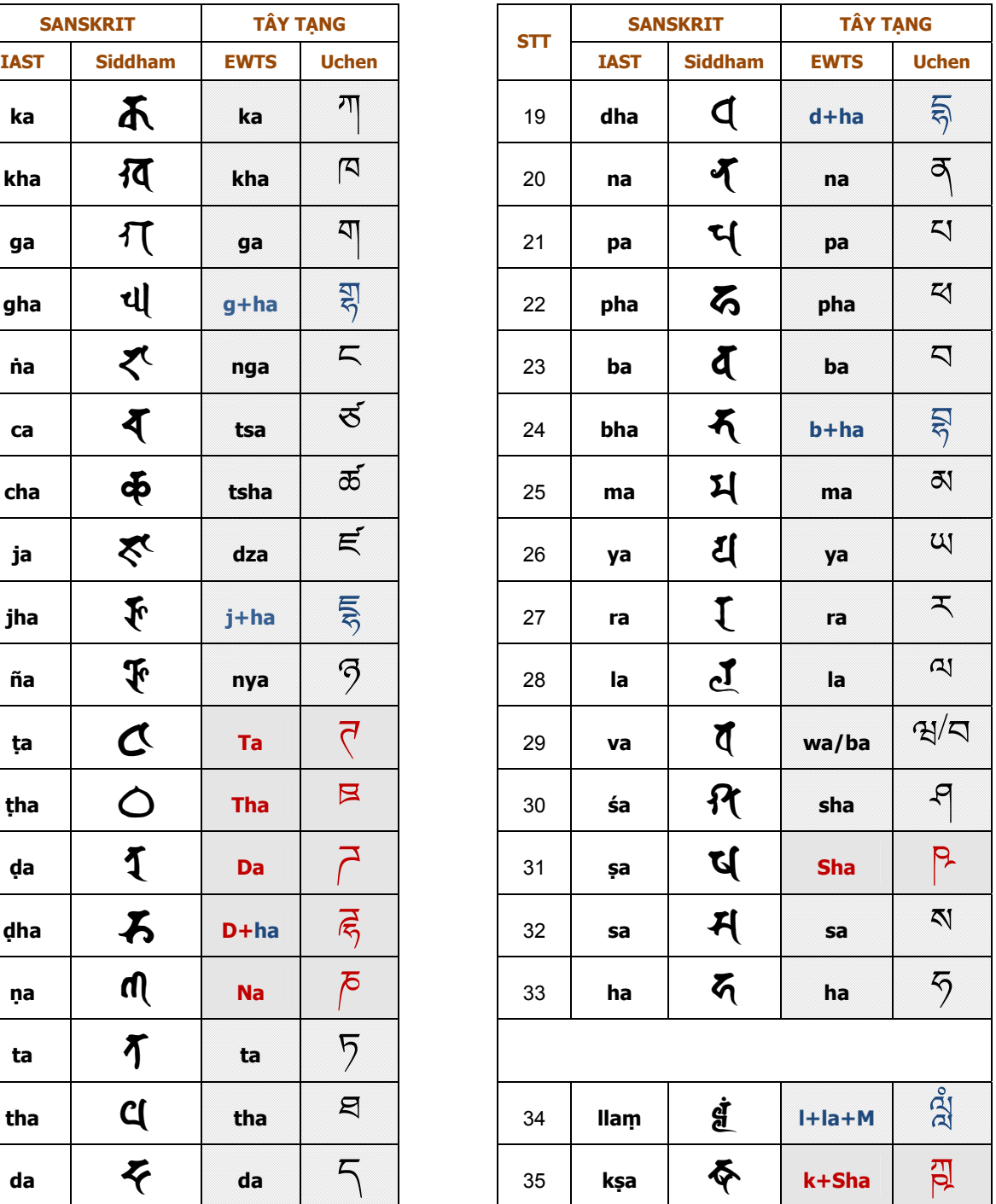

**Lưu ý:** Các chữ **gha, jha, ḍha, dha, bha** phải ghép chữ, riêng các chữ **kha, cha, ṭha, tha, pha** thì có sẵn chữ Uchen độc lập.

#### **b) Nguyên âm**

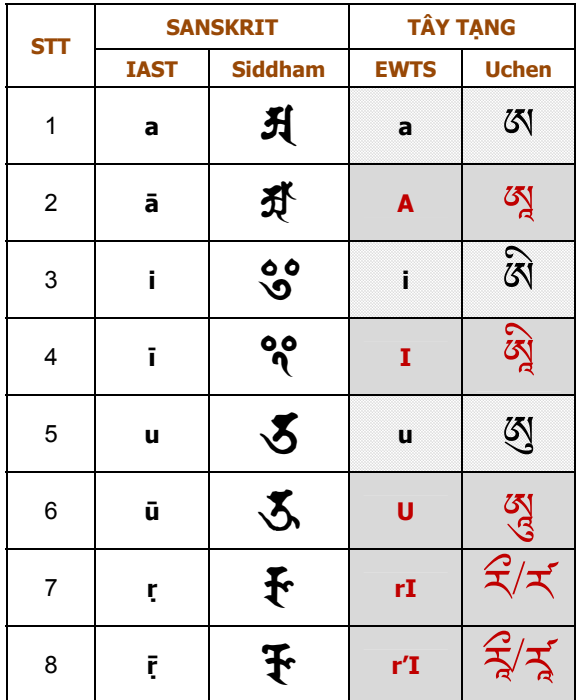

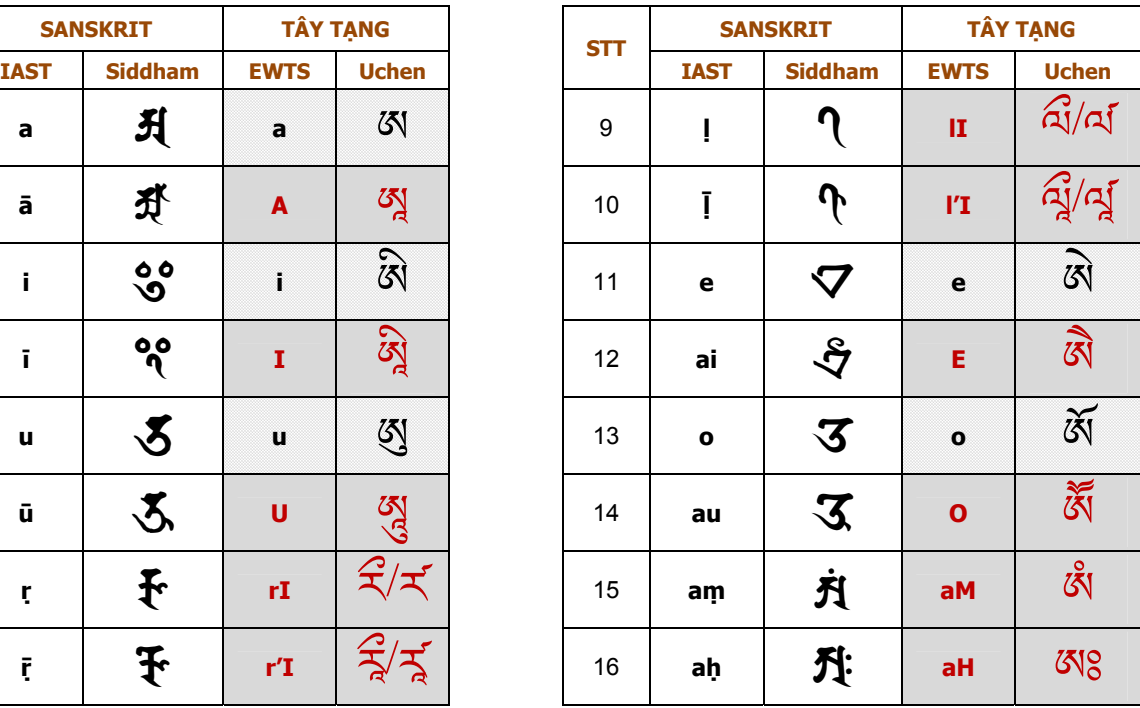

#### **c) Phương thức ghép chữ**

Chúng ta có các trường hợp ghép chữ như sau:

- Phụ âm ghép với 12 nguyên âm chính.
- Phụ âm ghép với 2 nguyên âm phụ.
- Phụ âm ghép với phụ âm.

#### **Minh họa phụ âm ghép với 12 nguyên âm chính:**

Sau đây là bảng liệt kê các nguyên âm và hình thể chữ ở dạng ghép của nó ("a" không có thể ghép):

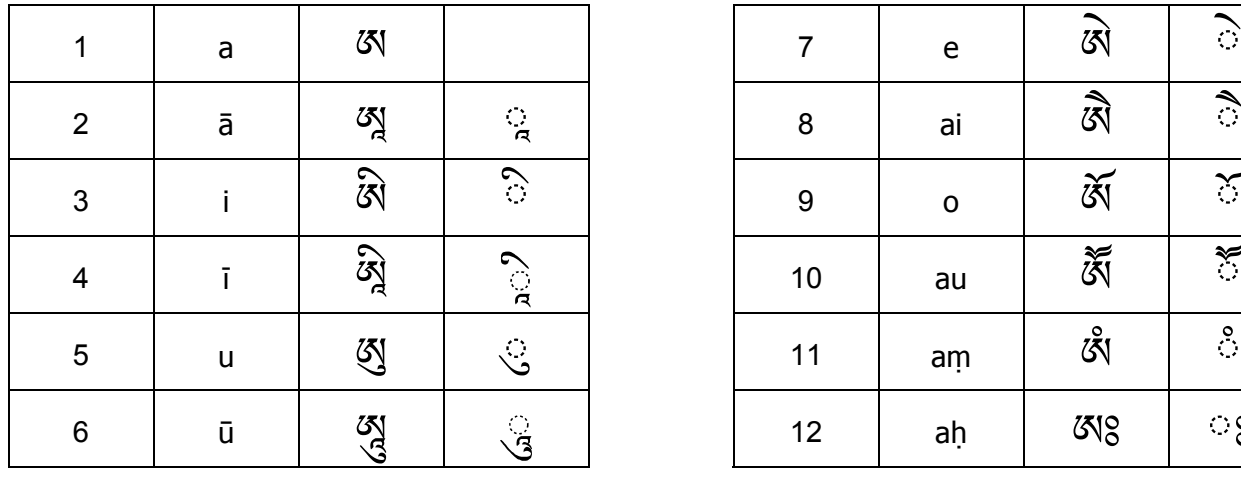

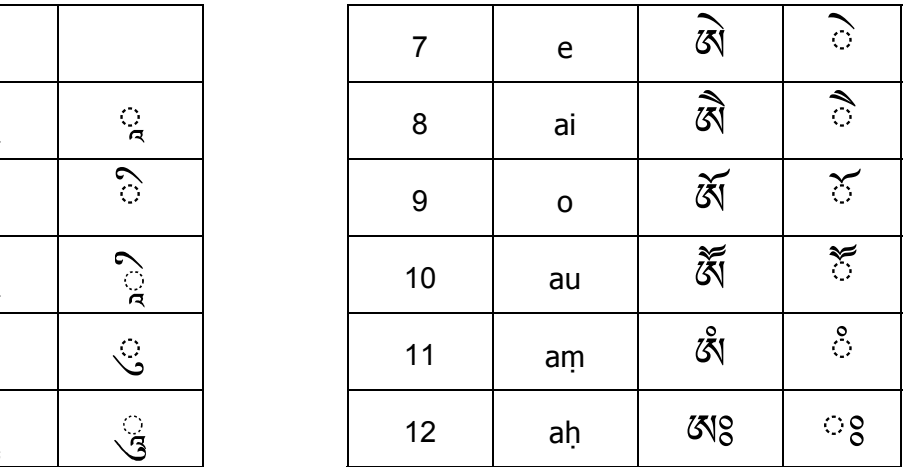

$$
\text{Vi} \, \text{du: (ka)} \, \overline{\eta} + \text{(o)} \, \overline{\circ} = \text{(ko)} \, \overline{\eta} \quad ; \quad \text{(ta)} \, \overline{\eta} + \text{(e)} \, \overline{\circ} = \text{(te)} \, \overline{\eta}
$$

Sau đây là ví dụ một bảng chữ ghép. Các chữ trong bảng này bắt đầu bằng phụ âm **ka**.

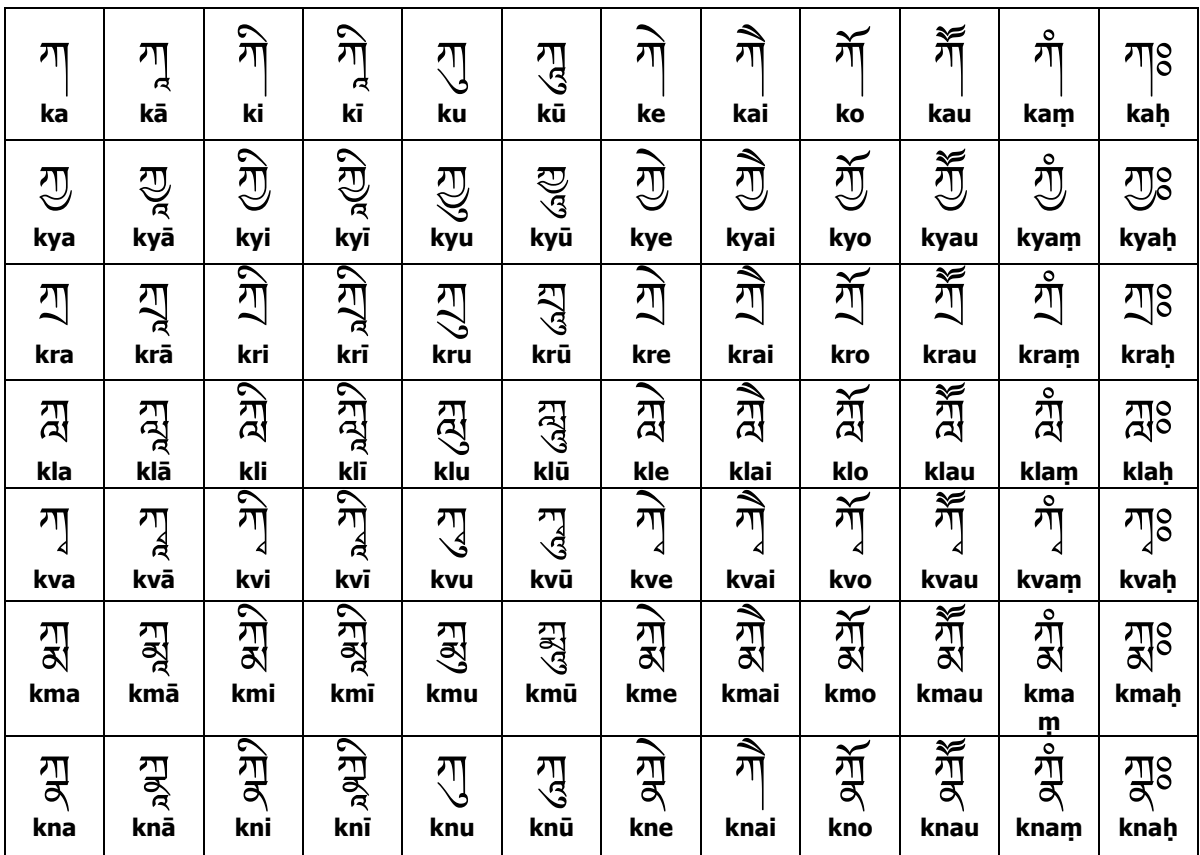

(Để xem toàn bộ các bảng chữ ghép tiếng Phạn, độc giả có thể tham khảo tài liệu "**Tự học chữ Phạn Siddham**", trong đó có 84 bảng chữ Siddham (đã post trên trang tongphuockhai.wordpress.com). Từ đó có thể đối chiếu để tạo ra 84 bảng chữ Uchen.

Ví dụ phiên câu **Dược Sư chân ngôn** ra chữ Uchen:

Từ kiểu phiên Sanskrit theo chuẩn IAST:

#### **oṃ bhaiṣajye bhaiṣajye mahābhaiṣajya samudgate svāhā**

Đối chiếu bảng mẫu tự và bảng ghép chữ chúng ta chuyển sang chữ Uchen như sau:

ཨ ǎ བྷ ཻ ་ཥ་˅ ེ བྷ ་ཥ་˅ ེ མ་ʞ་བྷ ་ཥ་˅ ས་མ་ͪྒ་ཏ цཱ ་ʞ།

 $\circledcirc$ 

# **7. GÕ CHỮ UCHEN TRÊN MÁY TÍNH**

Để sử dụng chữ Uchen trên máy tính, trước hết chúng ta cần cài một trong 3 font sau:

- Font **Microsoft Himalaya**: có thể tìm thấy trong Windows Vista và Windows 7.
- Font **Tibetan Machine Uni**: font chữ này được phân phối miễn phí theo giấy phép bản quyền nguồn mở và có thể download tại địa chỉ http://www.thlib.org. Lưu ý: Nếu trên máy đã cài version cũ thì Delete font cũ đi trước khi cài font mới (các phiên bản trước phiên bản 2007 beta 2.0 bị một số lỗi).
- Font **Jomolhari** http://sites.google.com/site/chrisfynn2/home/fonts/jomolhari

Trong bài viết này sẽ đề cập tới cách sử dụng các phần mềm gõ chữ Uchen sau:

- 1) Keyboard Layout **Uchen TPK**
- 2) Keyboard Layout **Tibetan PRC**
- Một điều cần ghi nhớ khi sử dụng Keyboard gõ tiếng Tây Tạng là cần **phải tắt các phần mềm keyboard khác** (Ví dụ: *Vietkey, Unikey* v.v.). Thông thường chúng ta hay sơ ý bật chế độ gõ tiếng Việt lên. Cho nên mỗi khi gõ có lỗi xảy ra phải kiểm tra Keyboard tiếng Việt tắt hoặc chuyển sang chế độ English chưa!

#### **7.1 Keyboard Layout Uchen TPK**

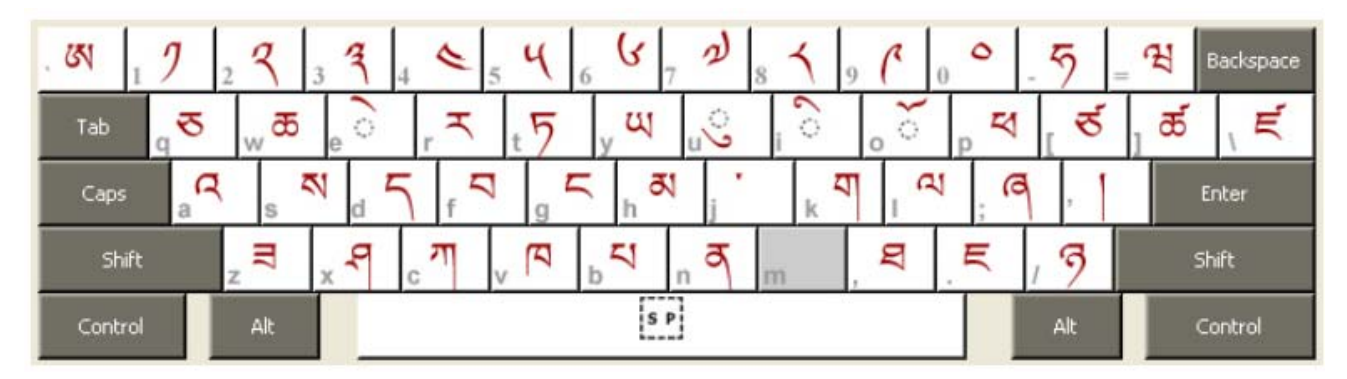

Trên là Keyboard Layout (bàn phím mềm) được tạo để dùng đặc thù cho việc gõ phiên âm tiếng Phạn ra chữ Uchen. Các ký tự trên phím được sắp xếp nhằm tạo sự thuận tiện cho người sử dụng đã quen thuộc với các kinh bản phiên âm tiếng Phạn theo kiểu Latin. Từ phiên âm Latin (IAST) có sẵn, chỉ cần chuyển đổi đôi chút là có thể gõ chữ rất dễ dàng.

Có 4 qui định cơ bản khi sử dụng Keyboard Layout Uchen TPK:

```
1- Chữ bắt đầu bằng một nguyên âm thì gõ A rồi mới gõ nguyên âm. Vd: i => Ai, o => Ao
```
- 2- Chữ có dấu chấm (**.**) dưới, tương đương chữ in hoa (Shift). Vd: **ṇ => N**
- 3- Chữ có trường âm thì gõ gạch nối (–) trước khi gõ nguyên âm. Vd: **ā** => **-a**
- 4- Chữ ghép bên dưới được gõ bắt đầu bằng dấu slash (/). Vd: **ddha** => **d/d/ha**

Sau đây là các ví dụ cụ thể minh họa cách gõ từng bài chú.

#### **Lục Tự Đại Minh (Vidyā-ṣaḍakṣarī):**

#### **oṃ ma ṇi pa dme hūṃ**

Các chữ sẽ gõ vào theo Layout Uchen TPK:

**AoM ma Ni pa d/me h-uM** (chữ in hoa = giữ **Shift**)

Kết quả cho ra chữ Uchen như sau:

ৰ্ক্ষমষ্টিমন্ত্ৰী ǎ ֧֚֡֜֝<br>֧֚֚֝<br>֚֚֝

*<sup>L</sup>ưu ý: Nếu chưa tắt keyboard tiếng Việt, gõ dấu / sẽ bị lỗi* ༁

#### **Chú Kim Cương Thủ (Vajra-pāṇi mantra)**

#### **oṃ va jra pā ṇi hūṃ**

Chuyển sang dạng phím gõ Uchen TPK:

#### **AoM ba j/ra p-a Ni h-uM**

Kết quả cho ra chữ Uchen như sau:

ৢগুৱাইৰী Ì.

#### **Chú Kim Cương Đạo Sư (Padmasambhava mantra)**

#### **oṃ āḥ hūṃ va jra gu ru pa dma si ddhi hūṃ**

Chuyển sang dạng phím gõ Uchen TPK:

#### **AoM A-aH h-uM ba j/ra gu ru pa d/ma si d/d/hi h-uM**

Kết quả cho ra chữ Uchen như sau:

ཨ ǎ ;ཱཿ͛ཾབ˫གུɻཔͪྨས ི ི̥ ͛ཾ

**E** Chữ **Š** có thể gõ bằng phím  $\cdot$  (kế bên phím số 1); Chữ  $\frac{8}{3}$  có thể gõ **h-u(** để thành  $\frac{8}{3}$ ; ྃ

 Các chữ "a" thường có thể không cần gõ, ví dụ: **ma, pa** có thể chỉ cần gõ **m, p** là đủ. Trong Layout này, về cơ bản các phím gõ có vị trí tương đương với chữ Latin phiên âm. Tuy nhiên, có những phím không đồng nhất được tô màu đỏ trong hình minh họa dưới đây.

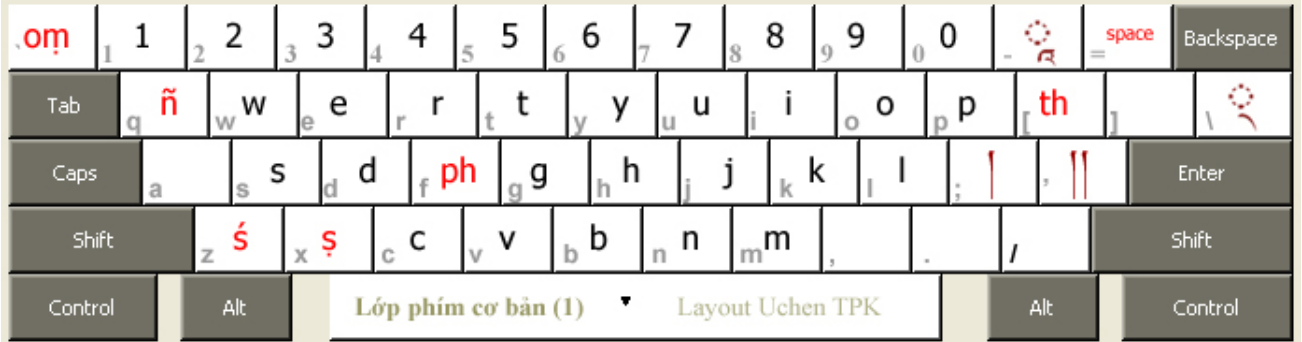

- $\infty$  Các nguyên âm **e**, **u**, **i**, **o** được định vị đúng vị trí trên bàn phím. Tuy nhiên 2 nguyên âm còn lại gồm **ai**, **au** được định vị như sau:  $ai = E$ ,  $au = O$
- Dấu chấm cách chữ gõ bằng phím **Space**; còn space được gõ bằng **Shift Space**

#### **Chú Chuẩn Đề (Cundī mantra):**

#### namo saptānām samyaksambuddhā kotinām tadyathā: om cale cule cumde svāhā

Chuyển sang dạng phím gõ Uchen TPK:

**na mo sa p/t-a n-aM sa m/ya k/saM bu d/d/h-a ko Ti n-aM ta d/ya [-a AoM ca le cu le cuM de s/v-a h-a;** 

Kết quả cho ra chữ Uchen như sau:

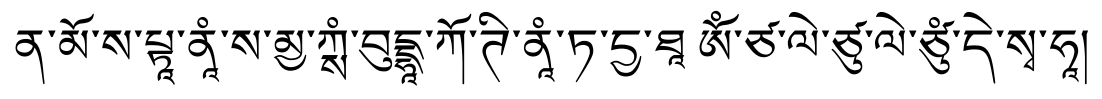

#### **Dược Sư Chân Ngôn**

#### **oṃ bhaiṣajye bhaiṣajye mahābhaiṣajya samudgate svāhā**

Chuyển sang dạng phím gõ Uchen TPK:

**AoM b/hE Sa j/ye b/hE Sa j/ye ma h-a b/hE Sa j/ya sa mu d/ga te s/v-a h-a;** 

Kết quả cho ra chữ Uchen như sau:

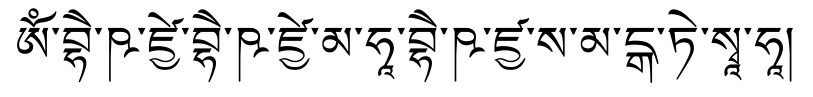

#### **Lớp phím minh họa khi Shift được nhấn:**

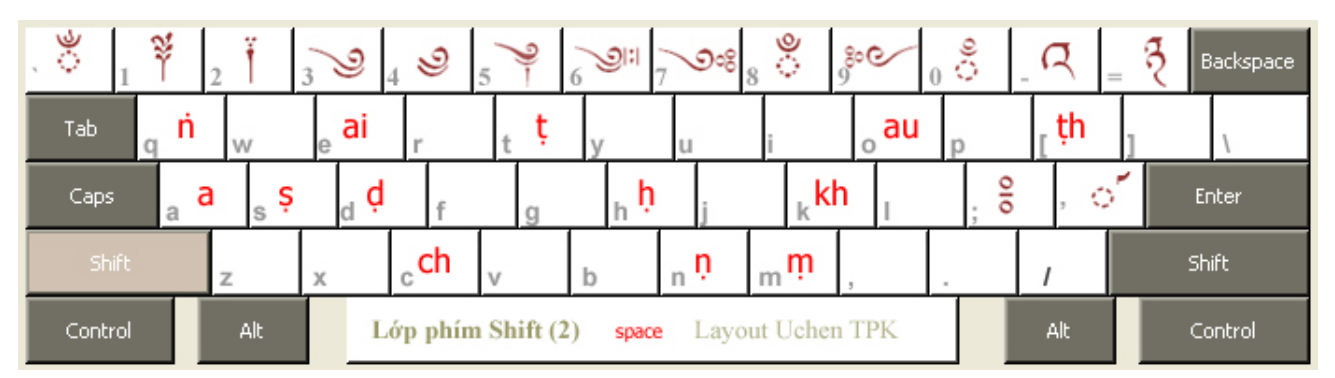

#### **Các trường hợp gõ chữ ghép phức tạp**

Trường hợp thông thường khi gõ các thể chữ ghép bên dưới chúng ta chỉ việc bắt đầu bằng dấu / *Ví dụ:* 

**bhrūṃ** được gõ là **b/h/r-uM** kết quả cho ra:̸

Tuy nhiên có một số chữ thuộc lớp phím Shift như: **ṅ , ṭ , ḍ , ṇ , ṣ, kh, ch, ṭh**

Khi gõ các thể ghép của các chữ này chúng ta phải bắt đầu bằng cách **giữ Shift và nhấn dấu /** sau đó buông ra và tiếp tục gõ thêm ký tự cần thiết.

*Ví dụ:* 

# *vi aụ:*<br> **rṭna** được gõ là **r #/t /na** kết quả cho ra:  $\frac{1}{\epsilon}$  (dấu #/ ký hiệu cho việc giữ Shift và nhấn / )

# **ṭṣchra** được gõ là **#t #/s #/c /ra** δ

ּ Việc gõ chữ ghép phải kết hợp Shift có vẻ hơi phức tạp, tuy nhiên trường hợp này ít khi xảy ra cho nên chúng ta không phải lo ngại gặp rắc rối vì nó.

# **Trường hợp phụ âm cắt bỏ nguyên âm A**

Để gõ các phụ âm không có nguyên âm A theo sau, ta chỉ việc gõ thêm vào sau dấu slash ngược \,

$$
\textit{Vi} \ du: \mathbf{k, g, n, s, t} \text{ së duroc gõ la k\text{ } s\text{ } s\text{ } h} \ , \ \mathbf{s} \text{ } s\text{ } s\text{ } h} \ : \mathbf{v} \ || \ \mathbf{q} \ \mathbf{q} \ \mathbf{q} \ \mathbf{q} \ \mathbf{q}
$$

 $\overline{a}$ 

Chữ Uchen cũng được sử dụng để phiên âm kinh điển tiếng Pali. Dưới đây là hai đoạn về *Thập Nhị Nhân Duyên* và *Niệm 9 Ân Đức của Phật,* trích từ nội dung Chattha Sangayana Tipitaka của Vipassana Research Institute.

#### **Thập Nhị Nhân Duyên**

avijjāpaccayā saṅkhārā, saṅkhārapaccayā viññāṇaṃ, viññāṇapaccayā nāmarūpaṃ, nāmarūpapaccayā saḷāyatanaṃ, saḷāyatanapaccayā phasso, phassapaccayā vedanā, vedanāpaccayā taṇhā, taṇhāpaccayā upādānaṃ, upādānapaccayā bhavo, bhavapaccayā jāti, jātipaccayā jarāmaraṇaṃ sokaparidevadukkhadomanassupāyāsā sambhavanti.

ཨ་ཝ ི་ΚϪཱ ་པ་̽་ͷཱས་·ϕཱ ་ཱ, ས་·ϕཱ ་ར་པ་̽་ͷཱཝ ་ϛ ཱ ་ཎཾ, ཝ ་ϛ ཱ ་ཎ་པ་̽་ͷཱʜ་མ་͆་པཾ, ʜ་མ་͆་པ་པ་ ̽་ͷཱས་ལཱ༹་ཡ་ཏ་ནཾ, ས་ལཱ༹་ཡ་ཏ་ན་པ་̽་ͷཱཕ་ͼྶ ོ, ཕ་ͼྶ་པ་̽་ͷཱཝ ་ད་ʜ, ཝ ེ་ད་ʜ་པ་̽་ͷཱཏ་ Ώϵ ཱ , ཏ་Ώϵ ཱ ་པ་̽་ͷཱʊ་ཱͬ་ʛ་ནཾ, ʊ་ཱͬ་ʛ་ན་པ་̽་ͷཱབྷ་ཝ ོ, བྷ་ཝ་པ་̽་ͷཱͲཱ་ཏ ི, Ͳཱ་ཏ ི་པ་̽་ͷཱཛ་ ཱ་མ་ར་ཎཾས་ཀ་པ་ར ོ ི ་ད ེ ་ཝ་ȭ་ཀྑ་ད ོ ་མ་ན་Τϴ་ͬϻ ཱ་ͷཱ་ͼཱས་̻་ཝ་ͫྟ ི།

#### **Hộ chú - Niệm 9 Ân Đức của Phật**

"itipiso bhagavā arahaṃ sammāsambuddho vijjācaraṇasampanno sugato lokavidū anuttaropurisadammasārathi satthādevamanussānaṃ buddho bhagavā" ti

"ඹ`ॸॆॖॱय़ॆॱॺॕ ਙੵॱॺऻॱ<sub>'ऄ</sub> অॱॸॱॸॢॕ ॺॱॿॣॱॺॱॺॗॱॾॕॣॱऄॱॾॕॣॱड़ॱ*ॸॱॺ*ॱॺॖॱॾॕॣॱॺॖॱॺऻॱॸॖऀॱ<sup>ॶॱ</sup>ॹॱॸॢॱॶॱॸॖॱ<sup>ॸ</sup>  $\ddot{a}$ ི ི ོ ້ ֺ֝ ֺ֝  $\ddot{\phantom{a}}$ ོ་ ঀ<sup>੶</sup>ঽ৾<sup>੶য়</sup>ৼ৴য়ৢ৾*৸ৼ*৾ঀয়ৼৄঢ়৾ৼঀৼঀৼৗৼৢ৾৻ঀৼৼৄৼৣৼ৾ৼৢৼ৻৸ৼয়৾  $\ddot{\phantom{a}}$ ེ ོ

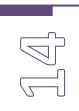

#### **Cài đặt Keyboard Layout Uchen TPK**

Download gói cài đặt trong mục Phần Mềm tại địa chỉ: http://kinhmatgiao.wordpress.com . Giải nén (unzip) gói download. Sau đó chạy file **Setup.exe** để cài Keyboard Layout này vào Windows. Khi cài xong hộp thoại sau sẽ hiện lện, chọn nút Close để kết thúc.

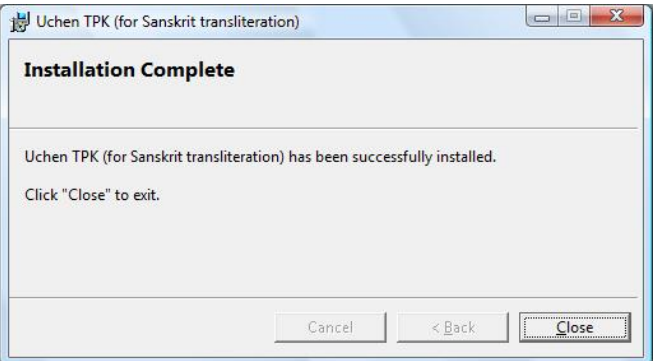

Đối với **Windows Vista và 7**, sau khi cài đặt hoàn tất, có thể Keyboard Tibetan sẽ hiện ra trên Language Bar (biểu tượng EN ở cuối Taskbar hoặc trên top màn hình).

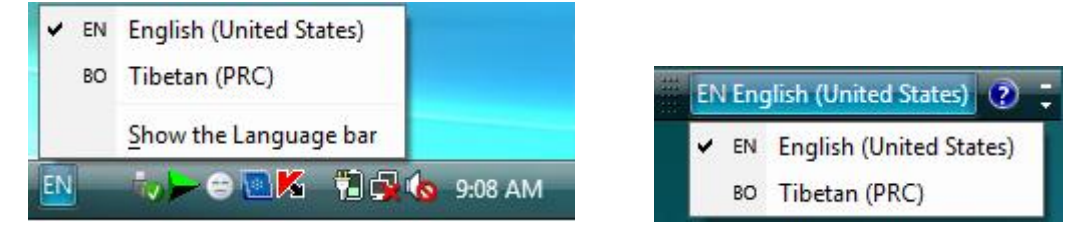

Khi đang soạn thảo văn bản, muốn gõ được chữ Uchen chúng ta chỉ việc bật Language Bar sang chế độ BO Tibetan là có thể gõ được.

Nếu trường hợp Keyboard BO Tibetan không xuất hiện trên Language Bar, chúng ta thực hiện các thao tác sau:

Vào **Control Panel** chọn **Regional and Language Options** (trong Clock, Language and Regional).

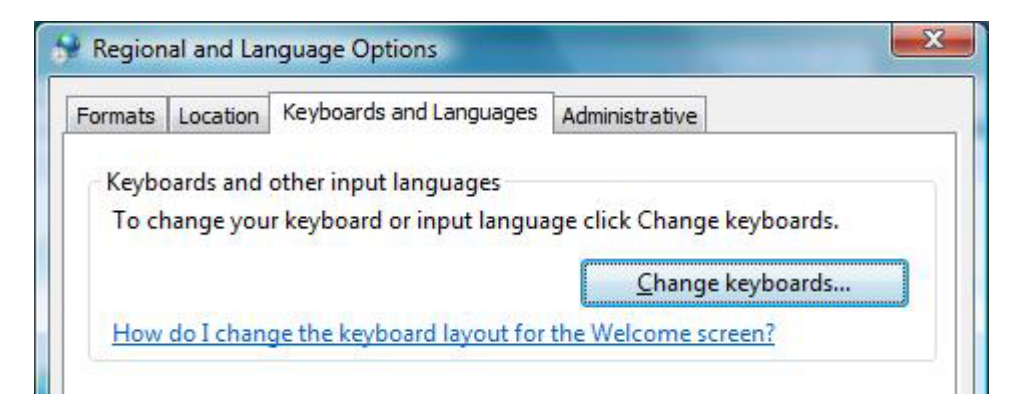

Trên hộp thoại hiện ra, chúng ta chọn tiếp **Keyboards and Languages** và chọn tiếp **Change Keyboards**

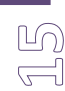

Hộp thoại **Text Services and Input Languages** hiện ra:

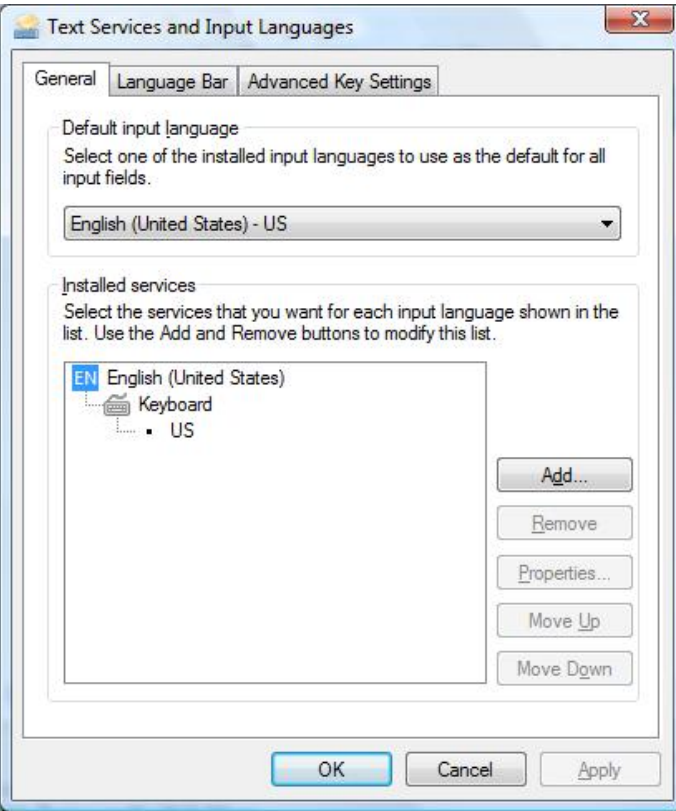

Chúng ta chọn nút lệnh Add để thêm Keyboard Layout vào:

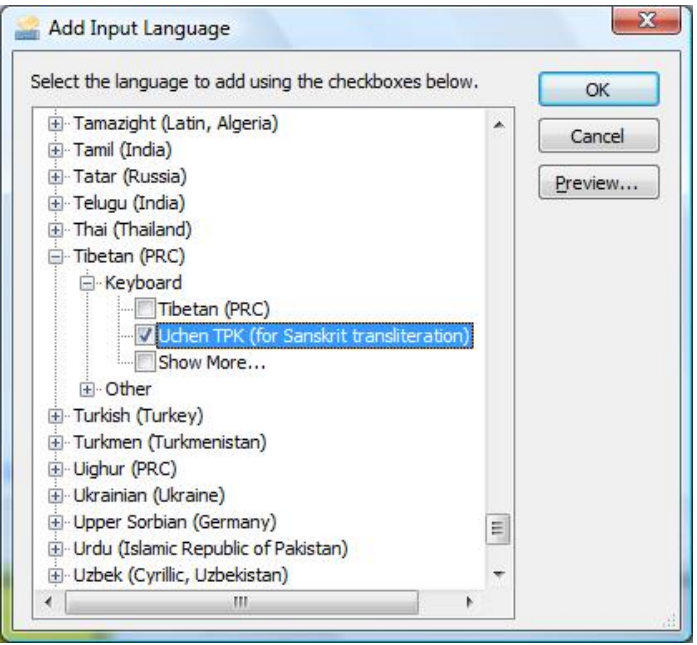

Chọn **Uchen TPK** trong nhánh **Tibetan (PRC)**

Sau đó lần lượt chọn OK trên các hộp thoại để đóng lại.

Sau khi hoàn tất, Keyboard Layout Tibetan được nạp vào Language Bar hoặc vào biểu tượng ngôn ngữ ở cuối Taskbar. Chúng ta có thể nhấp chuột vào đó để chọn Keyboard như đã trình bày.

Theo mặc định phím **Alt-Shift** (bên trái) dùng để chuyẻn đổi ngôn ngữ & bàn phím, tuy nhiên có thể vào mục **Advanced Key Settings** để định nghĩa lại hoặc bỏ đi.

#### **Đối với Windows XP:**

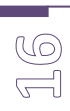

Chúng ta vào **Control Panel**, chọn **Regional and Languages**.

Một hộp thoại hiện ra gồm có 3 lớp: **[Regional Options] [Languages] [Advanced]**

Chọn lớp **[Languages]**, sau đó chọn nút lệnh **Details.** Hộp thoại thêm/bớt Keyboard Layout hiện ra.

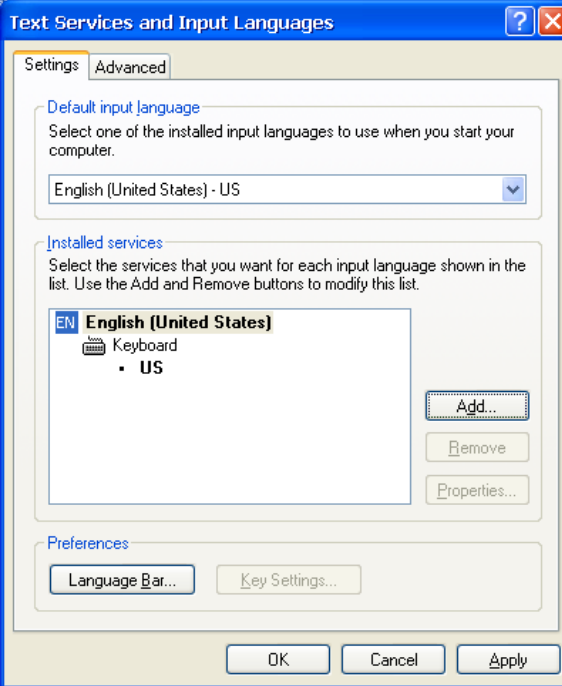

 $\overline{\phantom{a}}$ Dùng lệnh **Add** dùng để thêm Keyboard Layout, xuất hiện hộp thoại **Add Input language**:

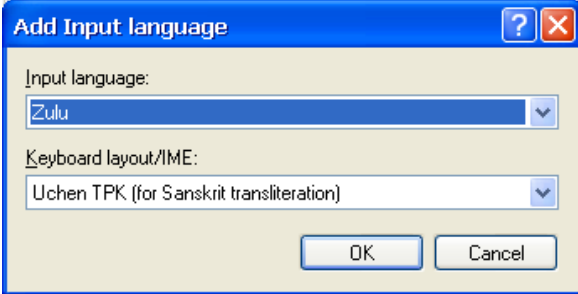

Tại danh sách **Input language** đối với Window XP không có Tibetan thì chọn một ngôn ngữ bất kỳ nào đó, Zulu chẳng hạn. Tại danh sách **Keyboard layout/IME** chúng ta chọn Uchen TPK

Sau đó lần lượt chọn **OK** để đóng các hộp thoại lại. Quá trình nạp Keyboard Uchen đã hoàn tất.

Khi đang soạn thảo văn bản, muốn gõ được chữ Uchen, chúng ta chỉ việc chọn Keyboard ở biểu tượng trên **Taskbar** hoặc trên **Language bar** sau đó chọn **Zulu**.

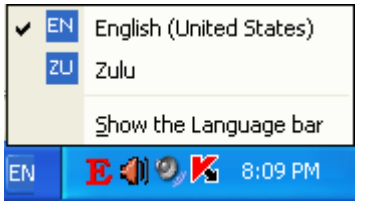

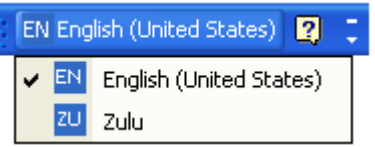

*Biểu tượng khi còn trên Taskbar Biểu tượng ở chế độ "Show the language bar"* 

#### **7.2 Phụ lục về Keyboard Layout có sẵn của Windows 7**

Keyboard Layout Tibetan có sẵn của Windows 7 có tên là **Tibetan (PRC)**. PRC là viết tắt của chữ People's Republic of China. Đây là Keyboard Layout theo tiêu chuẩn của Trung Quốc do các chuyên gia của họ nghiên cứu và tạo ra vào năm 2005, và chính thức được Microsoft đưa vào hệ điều hành của mình bắt đầu từ phiên bản Windows Vista.

**Keyboard Layout Tibetan (PRC)** này bao gồm 5 lớp phím. Trên lớp phím thứ nhất chứa tất cả các chữ Uchen có tần số sử dụng cao bao gồm các phụ âm, dấu nguyên âm, số, tsheg và các các dấu câu thường dùng. Lớp phím này được thiết kế có một số các phiên tự Wylie của các chữ Uchen tương đồng với chữ trên bàn phím Latin. Ví dụ:

**sa, da, la, na, ra, ta, ya, u, i, o, e, 'a** sẽ có vị trí tại các phím S, D, L, N, R, T, Y, U, I, O, E, A.

Tuy nhiên, vẫn còn nhiều ký tự có vị trí phím không tương đồng với phiên Wylie. Các ký tự này được nghiên cứu theo tần số sử dụng trong tiếng Tây Tạng để việc gõ phím đạt hiệu quả tốc độ.

Vị trí chữ "m" để trống được gọi là phím chết. Phím này dùng cho việc chuyển đổi tức thời sang lớp bàn phím thứ hai (gần giống như việc dùng phím Shift để chuyển sang lớp chữ in hoa trên bàn phím US). Lớp phím thứ 1 có vị trí ký tự như sau:

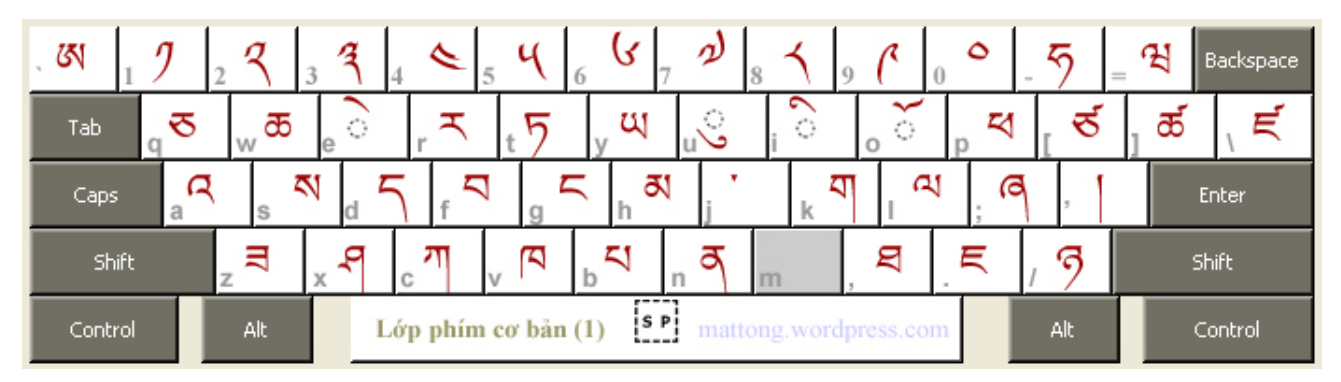

Đa số các ký tự trên lớp phím thứ 2 có vị trí giống như lớp thứ 1 (chỉ trừ các phím số và vài phím khác), được dùng để gõ chữ ghép phía dưới trong một chữ chồng nhiều chữ. Ví dụ: Tại vị trí lớp phím 1 là "ga", thì cũng tại vị trí đó lớp phím 2 là thể ghép của chữ "ga". Lớp phím này còn được gọi là lớp phím m, có vị trí ký tự như sau:

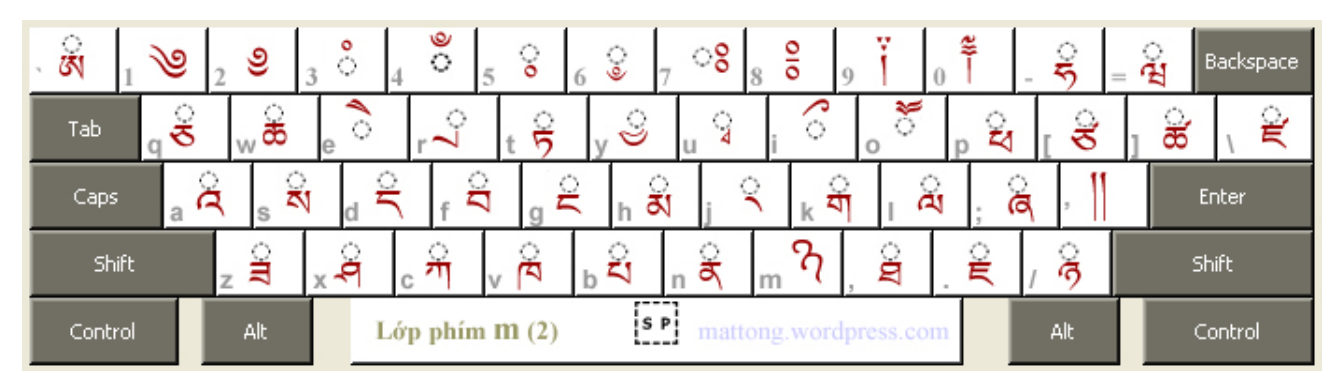

#### Cách sử dụng lớp phím thứ 2 là gõ phím "m", sau đó gõ ký tự cần thiết, xong bàn phím sẽ trả **về lớp phím thứ 1 (hơi khác cách dùng phím Shift ở chỗ không cần giữ phím).**

Với 2 lớp phím này đủ cho chúng ta gõ các chữ Tây Tạng thông thường. Tuy nhiên, để gõ được các chữ phiên Sanskrit thì chúng ta phải sử dụng thêm lớp phím thứ 3 và 4.

尽 Backspace 匰  $\circ$ 頣  $\circ$  $\circ$  $\times$  $\times\times$ Tab ⊕ άi ω C Ğ٩ ू Ă8 ৩।:।  $\overline{O}$   $\times$ хx Caps Enter ႆ J. 낌 Ξ ಅಂ ౢఄఄఴ M 石 Shift Ŕ Shift is Pi Lớp phím Shift (3) Control Alt mattong.wordpress.com Alt Control

Lớp phím thứ 3 còn gọi là lớp phím Shift, có vị trí phím như sau:

Cách sử dụng lớp phím thứ 3 giống như cách sử dụng phím Shift để gõ chữ in hoa.

Lớp phím thứ 4 còn gọi là lớp phím Ctrl-Alt-Shift, có vị trí các phím như sau:

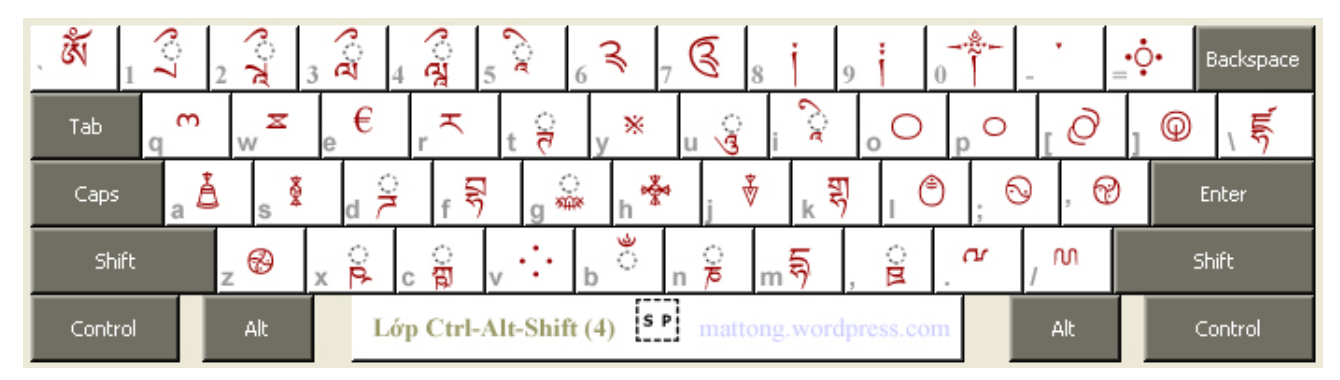

Cách sử dụng lớp phím thứ 4 là giữ Ctrl-Alt-Shift đồng thời nhấn ký tự cần thiết. Gõ xong ký **tự thì buông ra, bàn phím sẽ trả về lớp thứ 1.** 

Khuyết điểm: Khi sử dụng trong MS Word 2007, lớp phím này xung đột với các phím nóng **Ctrl-Alt-Shift-** của Word. Hậu quả là một số ký tự trên lớp phím này không thể gõ ra như: **Ctrl-Alt-Shift-v, Ctrl-Alt-Shift-1, Ctrl-Alt-Shift-6, v.v.** 

Lớp phím thứ 5 còn gọi là lớp phím M, có vị trí phím như sau:

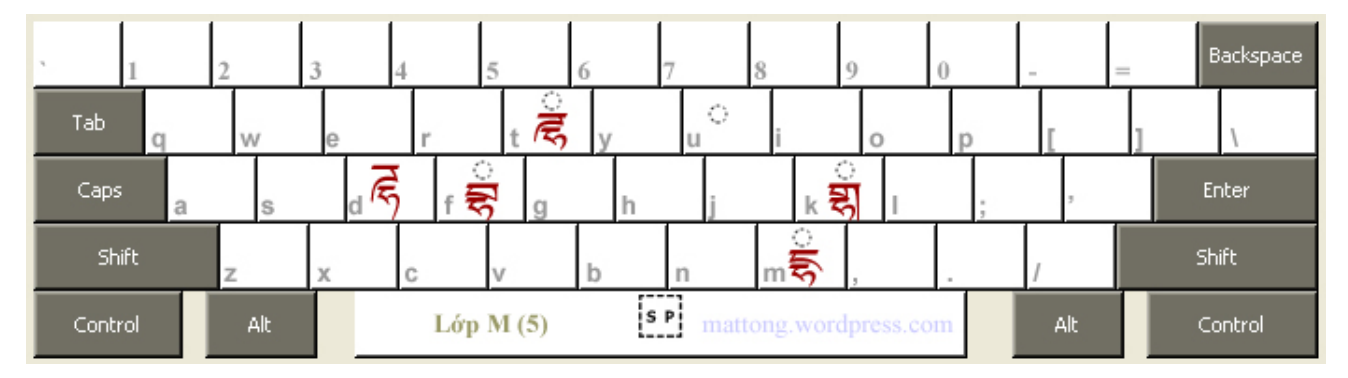

**Cách sử dụng lớp phím thứ 5 như sau: Giữ Shift nhấn phím "m" sau đó buông ra và gõ tiếp ký tự cần thiết, sau khi gõ xong bàn phím sẽ trả về lớp phím thứ 1.** 

Sau đây là một số ví dụ sử dụng Keyboard Layout Tibetan (PRC) để gõ chữ Uchen:

#### **Chú Chuẩn Đề (Cundī mantra):**

#### **oṃ cale cule cuṃde svāhā**

Các phím sẽ được gõ tuần tự trên bàn phím:

নে ্ষু ভূপ ভাৰত পৰি বিষিদ্ধ বিষা বিষা ∫<br>、

Đối chiếu với bàn phím chuẩn US các phím gõ sẽ là:

 $\log$  o m 3 q lequlequm 3 des mushift a  $-\sin a$ 

Kết quả cho ra chữ Uchen như sau:

ঞ্চঁৰ্ডন্ড্ৰিণ্ড্ৰী ব্যুদ<mark>ু</mark> ེ

#### **Chú Tỳ Sa Môn Thiên Vương (Vaiśravaṇa mantra):**

#### **Aṭṭe taṭṭe naṭṭe vanaṭṭe anaḍe nāḍi kunaḍi svāhā**

Các phím sẽ được gõ tuần tự trên bàn phím:

 $\delta \mathbf{S}$  shift  $\beta$  ctrl-alt-shift  $\beta$  otrl-alt-shift  $\beta$  of shift  $\beta$  ctrl-alt-shift  $\beta$   $\gamma$   $\gamma$  shift  $\frac{1}{\beta}$  ctrl-alt-shift  $\frac{1}{\beta}$ े জব $\frac{1}{\beta}$ ৰ ব $\frac{1}{\beta}$  shift  $\frac{2}{\beta}$   $\frac{1}{\beta}$  of  $\frac{1}{\beta}$  and  $\frac{1}{\beta}$   $\frac{1}{\beta}$   $\frac{1}{\beta}$   $\frac{1}{\beta}$   $\frac{1}{\beta}$   $\frac{1}{\beta}$   $\frac{1}{\beta}$   $\frac{1}{\beta}$   $\frac{1}{\beta}$   $\frac{1}{\beta}$  ྰ

Kết quả cho ra chữ Uchen như sau:

<u> *জইচ্* ইৰ্ব্বনৰ ইজৰ্চৰ ই</u>ম্বৰ্চৰ ই ེ ི Ì.

*Qua các ví dụ trên chúng ta thấy rằng trên Layout bàn phím này, khi đối chiếu ra phím gõ Latin để* gõ các chữ Uchen thì khó có thể tìm ra một quy luật để dễ nhớ. Do đó chỉ còn cách duy nhất là học *thuộc vị trí phím Uchen trên Layout bàn phím (có thể mua một bàn phím loại này để dùng).* 

Nói tóm lại, muốn gõ được tiếng Tây Tạng trên **Keyboard Layout Tibetan (PRC)** chúng ta phải:

1- Thông thạo chữ Uchen.

2- Thuộc mặt chữ Uchen trên các lớp bàn phím (chủ yếu là lớp 1 và 2).

Keyboard Layout này được thiết kế cho người dùng chuyên về tiếng Tây Tạng. Có thể họ không cần biết chữ Latin và chỉ học thuộc bàn phím theo ký tự Uchen. Khi đã thuộc phím rồi thì việc gõ chữ Uchen trên Layout này sẽ rất nhanh.

Tuy nhiên, việc sử dụng bàn phím này khá khó khăn đối với những người không chuyên tiếng Tây Tạng và đã quen sử dụng chữ Latin. Đối với việc phiên tiếng Sanskrit thì Layout này không thích hợp cho lắm, bởi vì phải thường xuyên chuyển đổi trên 4 lớp phím (1, 2, 3 và 4).

#### **Cài đặt Keyboard Layout Tibetan (PRC)**

Keyboard Layout này đã có sẵn trong Windows Vista, chúng ta chỉ việc vào **Control Panel** để thêm vào (giống như hướng dẫn thêm Keyboard Layout Uchen TPK ở trên). Tuy nhiên, trong hộp thoại **Add Input Language** chúng ta chọn **Tibetan (PRC)**.

# **8. BẢNG THAM KHẢO PHÍM GÕ DÀNH CHO KEYBOARD UCHEN TPK**

Các ví dụ và hướng dẫn ở trên tạm đủ để người dùng có thể gõ được văn bản tiếng Phạn bằng chữ Uchen. Tuy nhiên để có sự tham khảo toàn diện cách gõ từng mẫu tự, mục này bổ sung thêm các bảng chữ. Trong các bảng này, phím gõ "a" thường có thể bỏ qua. Ví dụ: **ka, ga, ca, ja…** có thể chỉ cần gõ **k, g, c, j…**

| <b>STT</b>              | <b>IAST</b>  | Phím gõ                   | Chữ gõ ra                                                                                                    | Phím gõ | Chữ gõ ra            |
|-------------------------|--------------|---------------------------|----------------------------------------------------------------------------------------------------|---------|----------------------|
| $\mathbf 1$             | İ.           | $\mathbf{i}$              | $\odot$                                                                                                    |         |                      |
| $\sqrt{2}$              | u            | $\ensuremath{\mathsf{u}}$ | $\begin{picture}(220,20) \put(0,0){\line(1,0){10}} \put(15,0){\line(1,0){10}} \put(15,0){\line(1,0){10}} \put(15,0){\line(1,0){10}} \put(15,0){\line(1,0){10}} \put(15,0){\line(1,0){10}} \put(15,0){\line(1,0){10}} \put(15,0){\line(1,0){10}} \put(15,0){\line(1,0){10}} \put(15,0){\line(1,0){10}} \put(15,0){\line(1,0){10}} \put(15,0){\line($ |         |                      |
| 3                       | e            | ${\bf e}$                 | $\gtrsim$                                                                                                    |         |                      |
| $\overline{\mathbf{4}}$ | $\mathbf{o}$ | $\mathbf 0$               | $\widetilde{\mathbb{C}}$                                                                                                    |         |                      |
| $\mathbf 5$             | ka           | ka                        | गा                                                                                                    | /ka     | ्<br>गा              |
| 6                       | ga           | ga                        | মা                                                                                                    | /ga     | ্র                   |
| $\overline{7}$          | ca           | ca                        | $\mathfrak{L}$                                                                                                    | /ca     | $\hat{\mathbf{z}}$   |
| $\bf 8$                 | ja           | ja                        | $\mathbf{r}$                                                                                                    | /ja     | $\mathbb{R}$         |
| $\boldsymbol{9}$        | ta           | ta                        | $\overline{2}$                                                                                                    | /ta     | $\frac{6}{5}$        |
| 10                      | da           | da                        | ς                                                                                                    | /da     | $\frac{1}{2}$        |
| $11$                    | na           | na                        | ठ्                                                                                                    | /na     | ्रे                  |
| 12                      | pa           | pa                        | $\overline{\sim}$                                                                                                    | /pa     | $\sum_{i=1}^{n}$     |
| 13                      | ba           | ba                        | $\blacktriangleleft$                                                                                                    | /ba     | $\mathfrak{Q}$       |
| 14                      | ma           | ma                        | $\Delta$                                                                                                    | /ma     | ु<br>व्य             |
| 15                      | ya           | ya                        | $\Delta$                                                                                                    | /ya     | $\ddot{\mathcal{C}}$ |
| 16                      | ra           | ra                        | $\overline{\mathcal{F}}$                                                                                                    | /ra     | $\sum_{i=1}^{n}$     |
| $17\,$                  | la           | la                        | $\mathbb{Z}$                                                                                                    | $\ln$   | $\mathbf{\hat{A}}$   |
| $18\,$                  | va           | va                        | $\mathbb{R}$                                                                                                    | /va     | ्                    |
| 19                      | sa           | ${\rm sa}$                | $\overline{\mathbb{N}}$                                                                                                    | /sa     | ্য<br>ম              |
| $20\,$                  | ha           | ha                        | $\overline{2}$                                                                                                    | /ha     | $\frac{1}{2}$        |

**Bảng 8.1 Các chữ có phím gõ giống như chữ phiên âm** 

 $\mathbb{Q}$ 

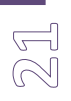

#### **Bảng 8.2 Các chữ có phím gõ khác chữ phiên âm**

| <b>STT</b>     | <b>IAST</b> | Phím gõ | Chữ gõ ra | Phím gõ | Chữ gõ ra |
|----------------|-------------|---------|-----------|---------|-----------|
|                | ñ           |         | ମ         |         | ූ<br>ල    |
| $\overline{2}$ | th          |         | 呂         |         | ្ម័       |
| 3              | ph          |         | Z         |         | ्<br>द्य  |
| 4              | śa          | Z       |           | ΙZ      | ्री       |

**Bảng 8.3 Các chữ khi gõ phải kết hợp Shift** (dấu **#** dưới đây ký hiệu cho việc nhấn giữ phím Shift)

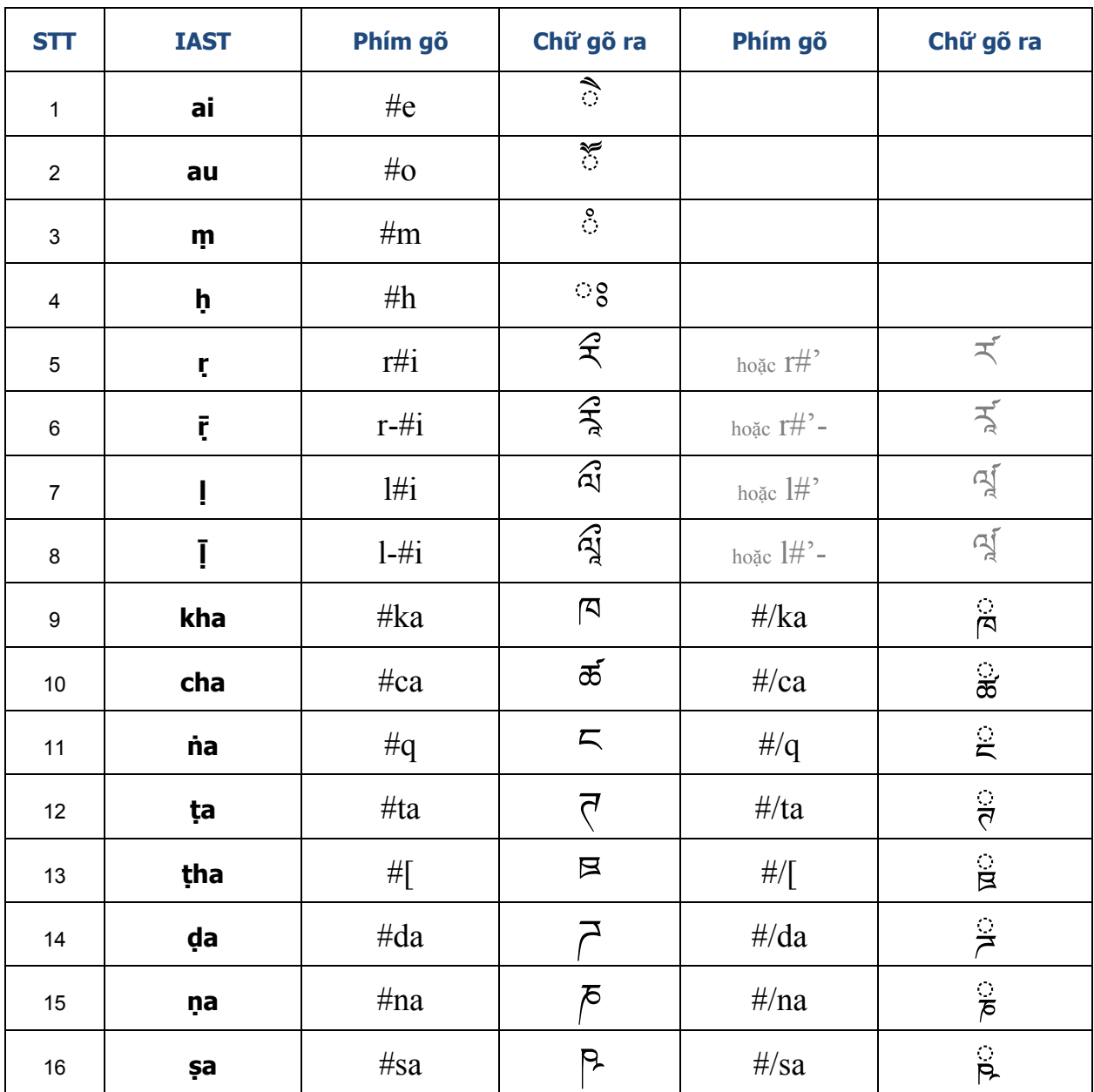

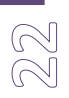

# **Bảng 8.4 Các chữ khi gõ phải chồng nhiều ký tự**

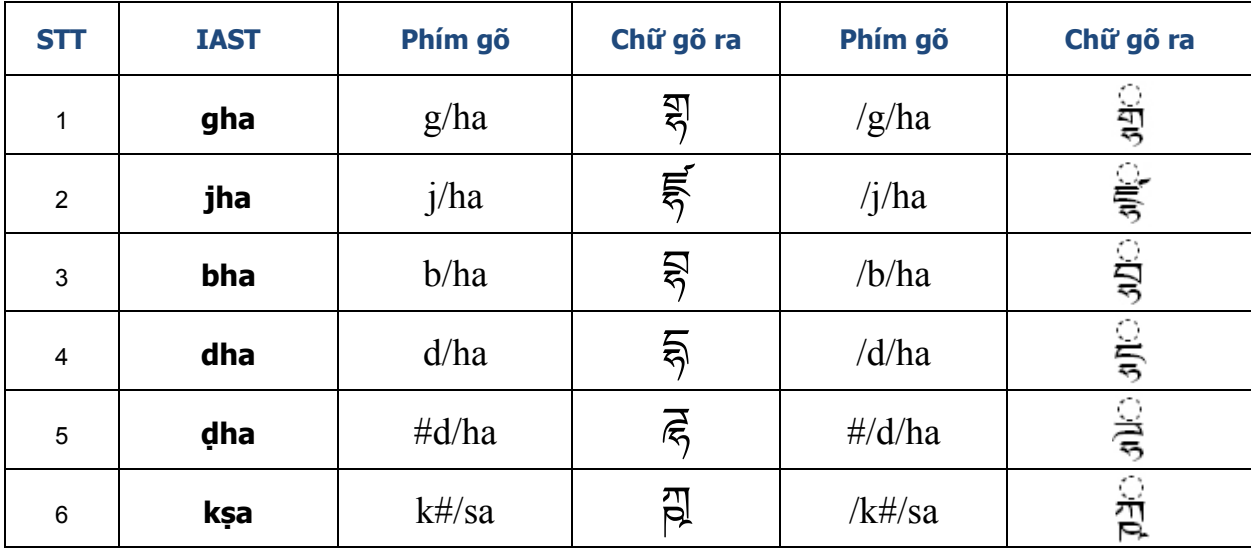

# **Bảng 8.5 Các chữ ít sử dụng trong phiên âm**

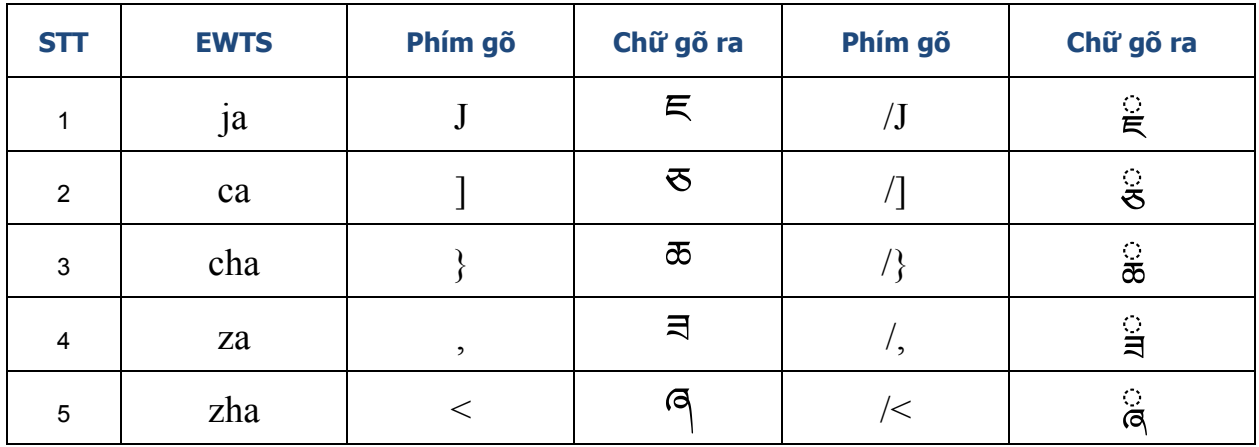

# **Bảng 8.6 Một số ký tự khác**

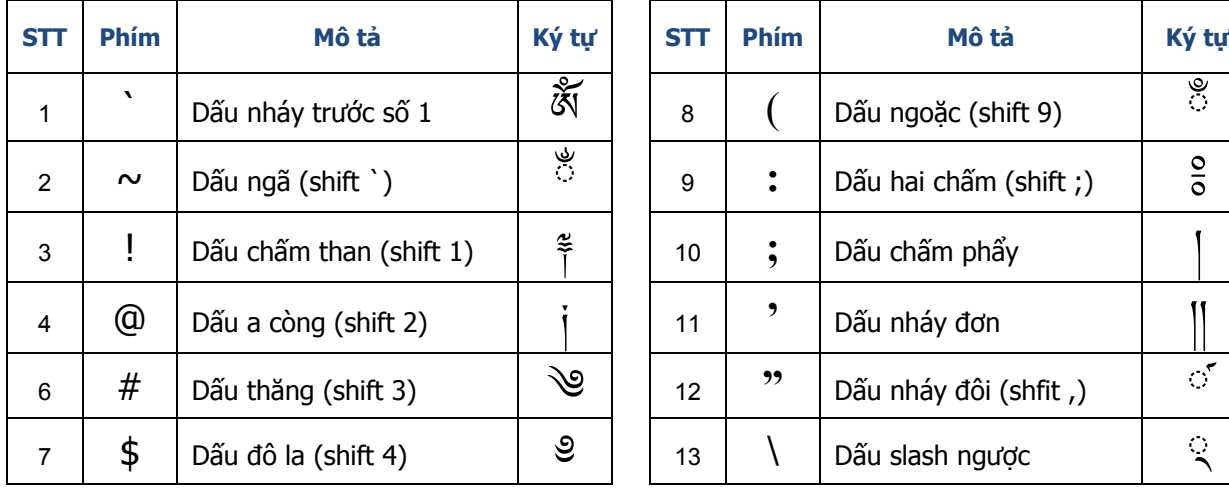

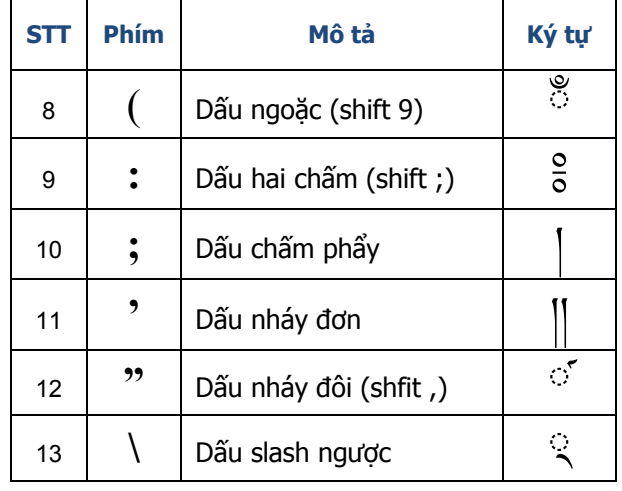

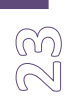

#### **Bảng 8.7 Bảng chữ mẫu**

Dưới đây trình bày một bảng chữ mẫu bao gồm cách gõ cách nguyên âm và các chữ ghép bắt đầu bằng phụ âm K (xem thêm bài "84 bảng chữ Siddham" đã post trên tongphuockhai.wordpress.com).

- Hàng thứ 1: Chữ Uchen
- Hàng thứ 2: Phiên âm IAST
- Hàng thứ 3: Phiên Uchen TPK

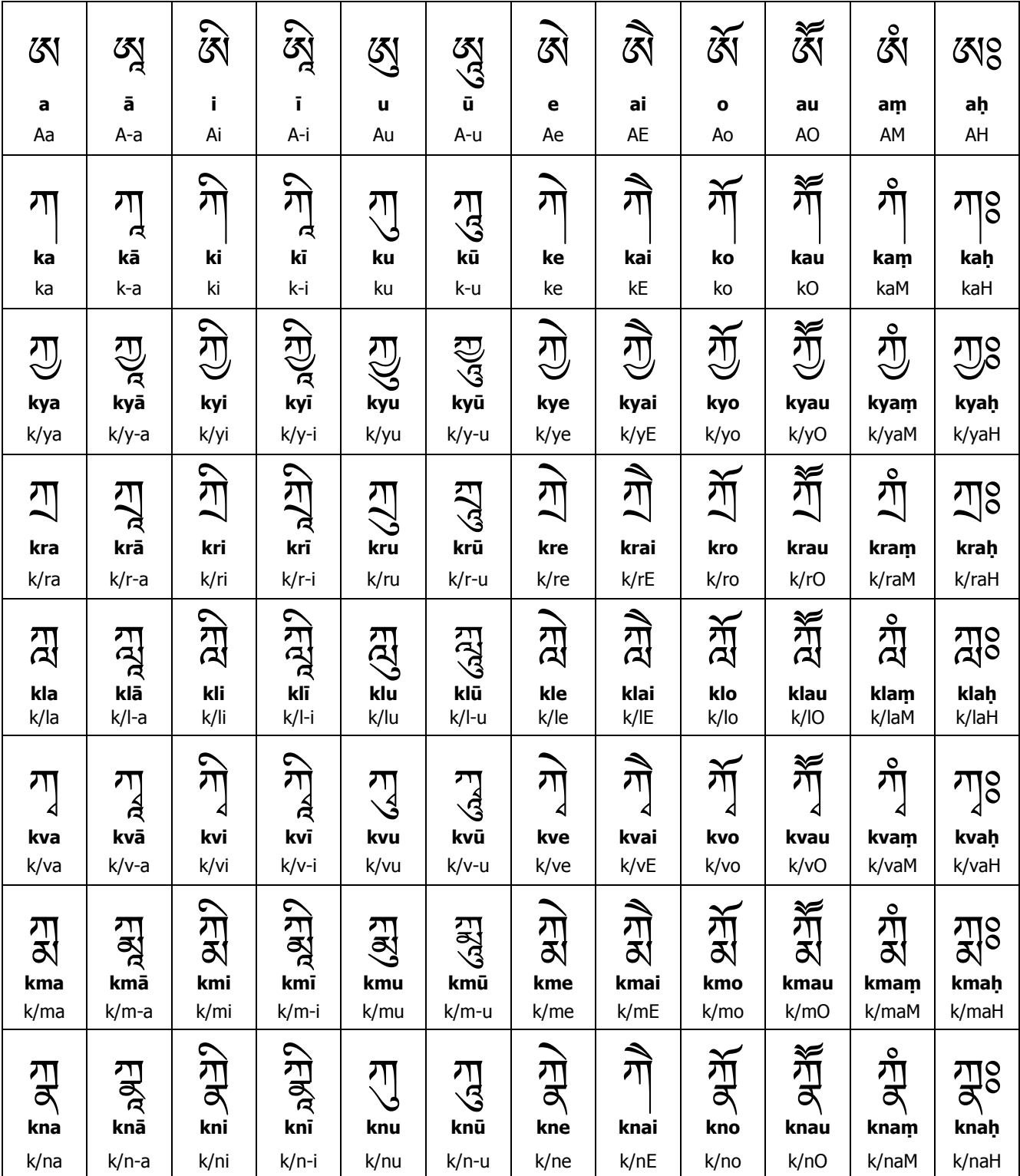

# **TÀI LIỆU THAM KHẢO**

- John Stevens, Sacred Calligraphy of the East, Shambhala Publisher, 1996.
- Phật giáo tiểu bách khoa, Trung Quốc Xã hội Khoa học Xuất Bản Xã, 2002.
- Phật Quang Đại Từ Điển, Phật Quang Xuất Bản Xã, 1988.
- Monier Williams, A Sanskrit English Dictionary, Oxford university Press, 1956.
- Text of Chattha Sangayana Tipitaka 4.0, Vipassana Research Institute, 1995
- Tibetan Himalaya Library of Virginia univeristy http://www.thlib.org
- Tibetan Languages Free Study Aids http://tibetanlanguage.org
- Microsoft Tibetan Keyboard in Windows Vista http://yalasoo.com
- Microsoft Windows Vista http://www.microsoft.com/WindowsVista
- Visible Mantra : Buddhist Calligraphy http://visiblemantra.org
- Website thư viện Bhutan http://www.library.gov.bt
- Bách khoa mở Wikipedia http://en.wikipedia.org
- The Unicode Standard http://unicode.org
- Điện tử Phật điển đại chính tạng CBETA http://www.cbeta.org

*(Vui lòng ghi rõ nguồn khi trích dẫn hình ảnh và văn bản trong tài liệu này)*